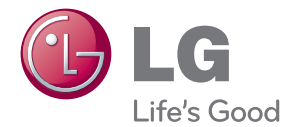

# MANUEL D'UTILISATION Système de home cinéma DVD/Blu-ray™

Veuillez lire attentivement ce manuel avant d'utiliser votre appareil et conservez-le pour vous y référer ultérieurement.

BH4120S (BH4120S, S42S2-S, S42S1-W)

## <span id="page-1-0"></span>**Consignes de sécurité**

### **ATTENTION RISQUE D'ÉLECTROCUTION. NE PAS OUVRIR.**

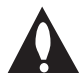

**ATTENTION :** AFIN DE RÉDUIRE LE RISQUE DE CHOC ÉLECTRIQUE, NE RETIREZ PAS LE BOÎTIER (NI L'ARRIÈRE). AUCUNE PIÈCE DE CET APPAREIL N'EST SUSCEPTIBLE D'ÊTRE RÉPARÉE PAR L'UTILISATEUR. CONFIEZ L'ENTRETIEN DE L'APPAREIL À DES PERSONNES QUALIFIÉES.

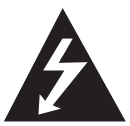

Le symbole d'un éclair à l'intérieur d'un triangle sert à avertir l'utilisateur de la présence d'une tension dangereuse non isolée dans le corps de l'appareil, qui peut être

suffisamment élevée pour provoquer un risque d'électrocution.

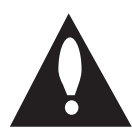

Le symbole d'un point d'exclamation à l'intérieur d'un triangle sert à avertir l'utilisateur de la présence d'instructions d'utilisation et de maintenance

(entretien) importantes dans la documentation qui accompagne l'appareil.

**AVERTISSEMENT :** POUR PRÉVENIR TOUT RISQUE D'INCENDIE OU D'ÉLECTROCUTION, N'EXPOSEZ PAS CET APPAREIL À LA PLUIE OU À L'HUMIDITÉ.

**AVERTISSEMENT :** n'installez pas cet appareil dans un espace confiné tel qu'une bibliothèque ou tout autre meuble similaire.

**ATTENTION :** n'obstruez pas les ouvertures d'aération. Installez l'appareil conformément aux instructions du fabricant.

Les fentes et les ouvertures du boîtier servent à assurer la ventilation et le bon fonctionnement de l'appareil, ainsi qu'à le protéger contre la surchauffe. Les ouvertures ne doivent jamais être bloquées en installant l'appareil sur un lit, un canapé, un tapis ou toute autre surface similaire. Cet appareil ne doit pas être placé dans un emplacement fermé tel qu'une bibliothèque ou une étagère, à moins d'assurer une ventilation adéquate ou que les instructions du fabricant l'autorisent.

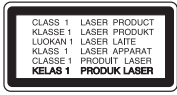

**ATTENTION :** RAYONNEMENT LASER VISIBLE ET INVISIBLE DE CLASSE 1M LORSQUE L'APPAREIL EST OUVERT. NE REGARDEZ PAS DIRECTEMENT AVEC DES INSTRUMENTS OPTIQUES.

L'utilisation de commandes, de réglages ou de procédures autres que ceux décrits dans ce document peut entraîner une exposition à des radiations dangereuses.

#### **PRÉCAUTION concernant le cordon d'alimentation**

Il est recommandé de brancher la plupart des appareils sur un circuit dédié.

Autrement dit, un circuit comportant une prise de courant qui alimente uniquement cet appareil et qui n'a ni autres prises ni circuit dérivé. Reportezvous à la page des spécifications de ce manuel d'utilisation pour plus de détails. Ne surchargez pas les prises murales. Les prises murales surchargées, desserrées ou endommagées, les câbles de rallonge, les cordons d'alimentation effilochés, ou les gaines isolantes craquelées ou endommagées constituent un danger. Chacune de ces conditions peut entraîner un risque de choc électrique ou d'incendie. Examinez régulièrement le cordon de votre appareil. S'il paraît endommagé ou détérioré, débranchez-le, cessez d'utiliser l'appareil et faites remplacer le cordon par un cordon strictement identique auprès d'un point de service aprèsvente agréé. Protégez le cordon d'alimentation de sorte qu'il ne puisse pas être tordu, entortillé, pincé, coincé dans une porte ou piétiné. Faites particulièrement attention aux fiches, aux prises murales et au point d'où sort le cordon de l'appareil. Pour déconnecter l'appareil du réseau électrique, retirez le cordon d'alimentation de la prise électrique. Lors de l'installation de l'appareil, assurez-vous que la prise soit facilement accessible. Cet appareil est équipé d'une batterie transportable ou de piles rechargeables.

**Retrait sans danger de la batterie ou des piles de l'appareil :** pour retirer la batterie ou les piles usagées, procédez dans l'ordre inverse de leur insertion. Pour empêcher toute contamination de l'environnement et tout danger pour la santé des êtres humains et des animaux, la batterie ou les piles usagées doivent être mises au rebut dans le conteneur approprié à un point de collecte prévu pour leur recyclage. Ne jetez pas la batterie ou les piles usagées avec les autres déchets. Recyclez toujours les batteries et piles rechargeables usagées. La batterie ne doit pas être exposée à une chaleur excessive, telle que la lumière directe du soleil, les flammes, etc.

**ATTENTION :** l'appareil ne doit pas être exposé à des projections d'eau ou à des éclaboussures, et aucun objet rempli de liquide tel qu'un vase ne doit être posé sur l'appareil.

#### **Élimination de votre ancien appareil**

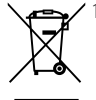

- 1. Ce symbole, représentant une poubelle sur roulettes barrée d'une croix, signifie que le produit est couvert par la directive européenne 2002/96/EC.
- 2. Les éléments électriques et électroniques doivent être jetés séparément, dans les videordures prévus à cet effet par votre municipalité.
- 3. Une élimination conforme aux instructions aidera à réduire les conséquences négatives et risques éventuels pour l'environnement et la santé humaine.
- 4. Pour plus d'information concernant l'élimination de votre ancien appareil, veuillez contacter votre mairie, le service des ordures ménagères ou encore la magasin où vous avez acheté ce produit.

#### **Mise au rebut des piles ou batteries usagées**

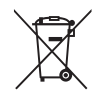

Le pictogramme d'une poubelle barrées sur les piles ou batteries accompagnant votre produit indique qu'elles sont conformes à la Directive européenne 2006/66/EC.

- 2. Ce symbole peut être associé aux symboles chimiques du mercure (Hg), du cadmium (Cd) ou du plomb (Pb) si la batterie contient plus de 0,0005% de mercure, 0,002% de cadmium ou 0,004% de plomb.
- 3. Toutes les piles et batteries doivent être collectées séparément et transportées par les services de voirie municipaux vers des installations spécifiques de collecte des déchets, identifiées en conséquence par le gouvernement ou par les autorités locales.
- 4. Le traitement correct de vos piles ou batteries usagées contribue protéger l'environnement et la santé des personnes et des animaux.
- 5. Pour plus d'infomations sur le traitement de vos piles ou batteries usagées, merci de bien vouloir vous adresser votre mairie, au service de la voirie ou au magasin où vous avez acheté le produit.

# $C \in$

LG Electronics déclare par la présente que ce ou ces produits sont conformes aux exigences essentielles et aux dispositions applicables des directives 2004/108/EC, 2006/95/EC et 2009/125/EC.

#### **Centre Européen de Normalisation (European Standards Centre):**

Krijgsman 1, 1186 DM Amstelveen, The **Netherlands** 

• Veuillez noter que ce Centre n'est PAS un Service Client. Pour les Informations Service Client, veuillez consulter la Carte de Garantie ou contacter le revendeur chez qui vous avez acheté le produit.

### **Remarques sur les droits d'auteur**

- Comme AACS (Advanced Access Content System) est approuvé en tant que système de protection de contenus pour le format de disque Blu-ray, à l'instar de CSS (Content Scramble System) qui est utilisé pour le format DVD, certaines restrictions s'imposent pour la relecture, la sortie de signaux analogiques, etc., des contenus protégés par AACS. Le fonctionnement de cet appareil et les restrictions concernant son utilisation peuvent varier selon la date de votre achat, car ces restrictions peuvent être adoptées et/ou modifiées par la technologie AACS après la production de cet appareil.
- Par ailleurs, BD-ROM Mark et BD+ sont également utilisés en tant que systèmes de protection de contenus pour le format de disque Blu-ray, qui impose certaines restrictions, notamment les restrictions de lecture pour les contenus protégés par BD-ROM Mark et/ou BD+. Pour obtenir des informations complémentaires sur les technologies AACS, BD-ROM Mark et BD+ ou sur ce produit, contactez un service aprèsvente agréé.
- De nombreux DVD et BD-ROM sont encodés avec une protection contre la copie. En conséquence, vous devez raccorder votre lecteur directement à votre téléviseur, et non à un magnétoscope. Le raccordement à un magnétoscope génère en effet une image déformée pour les disques protégés contre la copie.
- y Cet appareil est doté d'une technologie de protection des droits d'auteur protégée par des brevets américains et d'autres droits sur la propriété intellectuelle. L'utilisation de cette technologie de protection des droits d'auteur doit faire l'objet d'une autorisation par Rovi et est exclusivement réservée à un usage domestique et à d'autres types de visionnage limités, sauf autorisation expresse de Rovi. Les opérations d'ingénierie inverse et de démontage sont interdites.
- y Conformément aux lois sur les droits d'auteur en vigueur aux États-Unis et dans d'autres pays, l'enregistrement, l'utilisation, la diffusion, la distrib-ution ou la révision sans autorisation d'émissions télévisées, de cassettes vidéo, de BD-ROM, de DVD, de CD et d'autres contenus peut engager votre responsabilité civile et/ou criminelle.

### **Avertissement important pour votre système de télévision en couleur**

Le système de couleur de ce reproducteur diffère en fonction du disque en cours de reproduction.

Par exemple, lorsque le reproducteur lit le disque enregistré sur un système de couleur NTSC, l'image est restituée comme un signal NTSC.

Seulement la TV couleur multi-système peut capter tous les signaux restitués par le reproducteur.

- Si vous avez un téléviseur PAL et que vous utilisez des disques ou des contenus vidéo enregistrés en NTSC, vous verrez des images déformées.
- Le téléviseur multisystème change le système couleur automatiquement en fonction des signaux d'entrée. Si le système couleur n'est pas modifié automatiquement, éteignez le téléviseur et rallumez-le pour voir des images normales à l'écran.
- Même si les disques enregistrés dans le système couleur NTSC s'affichent correctement sur votre téléviseur, il est possible que leur enregistrement pose problème dans votre enregistreur.

# **Table des matières**

### **[Démarrage](#page-1-0)**

- [Consignes de sécurité](#page-1-0)
- [Introduction](#page-7-0)
- [Disques lisibles et pictogrammes](#page-7-0)  [utilisés dans ce manuel](#page-7-0)
- 9 [À propos du symbole "](#page-8-0) $Q$ "
- [Remarques sur la compatibilité](#page-8-0)
- [Fichiers requis](#page-9-0)
- [AVCHD \(codec vidéo avancé en haute](#page-10-0) [définition\)](#page-10-0)
- 12 Configurations système spécifiques
- [Code de région](#page-11-0)
- [Sélection du système \(facultatif\)](#page-11-0)
- [Télécommande](#page-12-0)
- [Panneau avant](#page-13-0)
- [Panneau arrière](#page-14-0)

## **[Raccordements](#page-15-0)**

- [Positionnement du système](#page-15-0)
- [Raccordement des enceintes](#page-16-0)
- [Raccordement des enceintes au](#page-16-0)  [lecteur](#page-16-0)
- [Raccordement à votre téléviseur](#page-17-0)
- [Connexion HDMI](#page-17-0)
- [Connexion vidéo](#page-18-0)
- [Réglage de la résolution](#page-19-0)
- [Raccordement de l'antenne](#page-20-0)
- [Connexions avec des équipements](#page-20-0) [externes](#page-20-0)
- [Connexion AUX](#page-20-0)
- [Connexion PORT. IN](#page-21-0)
- [Raccordement d'un périphérique USB](#page-21-0)
- [Lecture du contenu d'un périphérique](#page-21-0)  [USB](#page-21-0)

### **[Configuration du système](#page-23-0)**

- [Réglages](#page-23-0)
- [Configuration initiale](#page-23-0)
- [Réglage des paramètres](#page-24-0)
- [Menu \[AFFICHAGE\]](#page-24-0)
- [Menu \[LANGUE\]](#page-26-0)
- [Menu \[AUDIO\]](#page-26-0)
- [Menu \[VERROU\]](#page-28-0)
- [Menu \[AUTRES\]](#page-29-0)
- [Effets sonores](#page-30-0)

### **[Utilisation](#page-31-0)**

- [Lecture générale](#page-31-0)
- [Utilisation du menu \[ACCUEIL\]](#page-31-0)
- [Lecture de disques](#page-31-0)
- [Lecture d'un fichier sur un disque ou](#page-31-0)  [un périphérique USB](#page-31-0)
- [Opérations de base pour contenu](#page-32-0)  [vidéo et audio](#page-32-0)
- [Opérations de base avec les photos](#page-32-0)
- [Utilisation du menu du disque](#page-32-0)
- [Reprise de la lecture](#page-33-0)
- [Mémoire de la dernière scène](#page-33-0)
- [Lecture avancée](#page-33-0)
- [Lecture répétée](#page-33-0)
- [Répétition d'une section spécifique](#page-34-0)
- [Affichage des informations sur le](#page-34-0)  [contenu](#page-34-0)
- [Modification de l'affichage de la liste](#page-34-0)  [des contenus](#page-34-0)
- [Sélection d'un fichier de](#page-35-0)  [sous-titres](#page-35-0)
- [Options disponibles pendant](#page-35-0)  [l'affichage d'une photo](#page-35-0)
- [Écoute de musique pendant un](#page-36-0)  [diaporama](#page-36-0)
- [Affichage à l'écran](#page-37-0)
- [Affichage à l'écran des informations](#page-37-0)  [sur le contenu](#page-37-0)
- [Lecture à partir d'un code de temps](#page-38-0)
- [Sélection de la langue des sous-titres](#page-38-0)
- [Modification de la source audio](#page-38-0)
- [Visionnage sous un angle différent](#page-38-0)
- [Modification du format d'image](#page-39-0)
- [Modification de la page de code des](#page-39-0)  [sous-titres](#page-39-0)
- [Modification du mode d'image](#page-39-0)
- [Utilisation de la radio](#page-40-0)
- [Écoute de radio](#page-40-0)
- [Mémorisation des stations radio](#page-40-0)
- [Suppression d'une station mémorisée](#page-40-0)
- [Suppression de toutes les stations](#page-40-0)  [mémorisées](#page-40-0)
- [Amélioration de la réception FM](#page-40-0)
- [Consulter des informations sur une](#page-40-0)  [station de radio.](#page-40-0)

### **[Dépannage](#page-41-0)**

- [Dépannage](#page-41-0)
- [Généralités](#page-41-0)
- [Image](#page-42-0)
- [Son](#page-42-0)
- [Support client](#page-42-0)
- [Avis concernant les logiciels open](#page-42-0)  [source](#page-42-0)

### **[Annexe](#page-43-0)**

- [Commande d'un téléviseur à l'aide de la](#page-43-0) [télécommande fournie](#page-43-0)
- [Réglage de la télécommande pour](#page-43-0)  [commander votre téléviseur](#page-43-0)
- [Liste des codes de région](#page-44-0)
- [Liste des codes de langue](#page-45-0)
- [Marques de commerce et licences](#page-46-0)
- [Spécifications de la sortie audio](#page-48-0)
- [Spécifications](#page-49-0)
- [Entretien](#page-51-0)
- [Manipulation de](#page-51-0)  [l'appareil](#page-51-0)
- [Remarques sur les disques](#page-51-0)

# <span id="page-7-0"></span>**Introduction**

## **Disques lisibles et pictogrammes utilisés dans ce manuel**

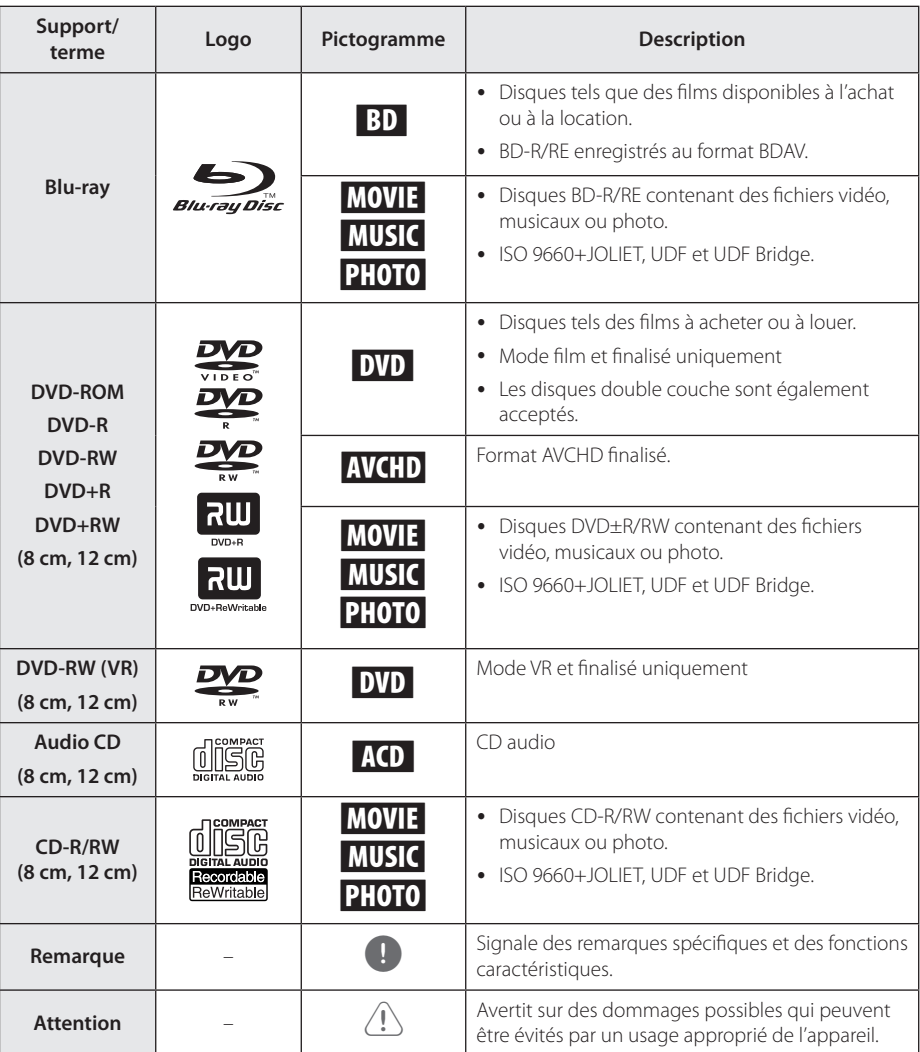

- <span id="page-8-0"></span>y Selon les caractéristiques des appareils de gravure ou des disques CD-R/RW (ou DVD±R/RW) en soi mêmes, certains disques CD-R/RW (ou DVD±R/RW) ne seront pas lus par cet appareil.
- Selon le logiciel de gravure et de finalisation, certains disques (CD-R/RW, DVD±R/RW, BD-R/RE) ne seront pas lus par cet appareil.
- Il est possible que les BD-R/RE, DVD+R/RW et CD-R/RW enregistrés à l'aide d'un ordinateur ou d'un enregistreur de CD/ DVD puissent ne pas être lus si le disque est endommagé ou sale, ou si la lentille du lecteur présente de la poussière ou de la condensation.
- y Si vous enregistrez un disque à l'aide d'un ordinateur, même s'il est enregistré dans un format compatible, il existe une possibilité qu'il ne puisse pas être lu à cause des paramètres du logiciel d'application utilisé pour créer le disque. (Adressez-vous à l'éditeur du logiciel pour des informations plus détaillées.)
- Pour obtenir une qualité de lecture optimale, ce lecteur nécessite que les disques et les enregistrements répondent à certaines normes techniques.
- Les DVD préenregistrés sont automatiquement conformes à ces normes. Il existe de nombreux types de formats de disques enregistrables (dont des disques CD-R contenant des fichiers MP3 ou WMA), et ces formats requièrent certaines conditions préexistantes pour que la lecture soit possible.
- y Veuillez noter qu'il est nécessaire d'avoir une autorisation pour télécharger des fichiers MP3 ou WMA et de la musique depuis internet. Notre société n'ayant pas le droit d'accorder une telle autorisation. cette dernière doit toujours être recherchée auprès du détenteur des droits d'auteur.
- Lorsque vous reformatez un disque réenregistrable, vous devez régler l'option du format du disque sur [Masterisé] pour que celui-ci soit compatible avec les lecteurs LG. Lorsque vous réglez l'option sur Life File System, vous ne pouvez pas l'utiliser sur les lecteurs LG. (Masterisé / Live File System : système de format de disque pour Windows Vista).

## Remarque **A** propos du symbole " $Q$ "

Le symbole " $Q$ " peut apparaître sur votre écran de téléviseur durant le fonctionnement. Il signifie que la fonction décrite dans ce manuel n'est pas disponible avec ce support spécifique.

## **Remarques sur la compatibilité**

- Comme les disques BD-ROM sont un nouveau format, certains problèmes avec les disques, la connexion numérique ou d'autres problèmes de compatibilité sont possibles. Si vous rencontrez des problèmes de compatibilité, contactez un point de service après-vente agréé.
- Cet appareil vous fait bénéficier de fonctions, telles que l'incrustation d'image, de logiciels audio et virtuels de tiers, etc. avec BD-ROM compatible BONUSVIEW (BD-ROM version 2 profil 1 version 1.1). L'image et le programme audio secondaires peuvent être lus à partir d'un disque compatible avec la fonction d'incrustation PIP. Pour connaître la méthode de lecture, reportezvous aux instructions relatives au disque.
- Pour voir du contenu DVD haute définition ou standard converti, votre écran peut nécessiter une entrée DVI compatible HDMI ou HDCP.
- y Certains DVD et BD-ROM peuvent limiter l'utilisation de certaines fonctionnalités ou commandes.

## <span id="page-9-0"></span>**Fichiers requis**

## **Fichiers vidéo**

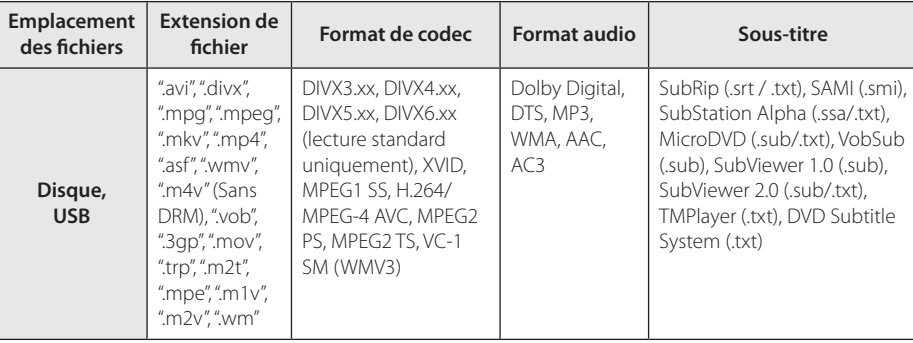

## **Fichiers musicaux**

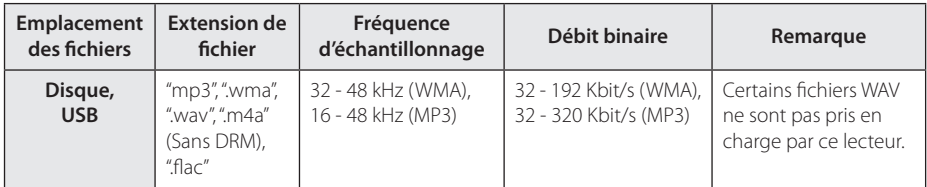

## **Fichiers photo**

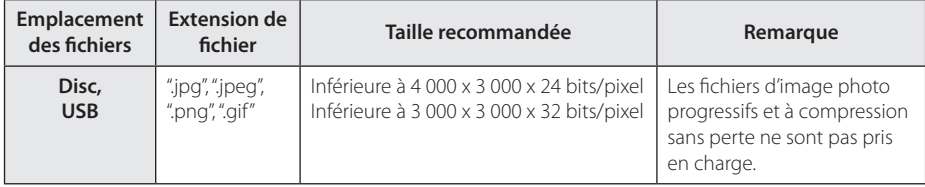

### <span id="page-10-0"></span>, Remarque

- Les noms des fichiers sont limités à 180 caractères.
- y Nombre maximal de fi chiers par dossier: 2 000 (nombre total de fi chiers et de dossiers)
- Suivant la taille et le nombre de fichiers, plusieurs minutes peuvent être nécessaires pour lire les contenus du support.
- Les impératifs concernant les fichiers indiqués page 10 ne sont pas toujours compatibles. Il peut exister certaines restrictions en fonction des caractéristiques des fichiers.
- Ce lecteur ne prend pas en charge les balises ID3 intégrées dans les fichiers MP3.
- y La durée totale de lecture du fichier audio indiquée n'est peut-être pas correcte dans le cas de fichiers VBR.
- Les fichiers vidéo haute définition contenus sur un CD/DVD ou un périphérique USB 1.0/1.1 risquent de ne pas être lus correctement. Pour lire des fichiers vidéo haute définition, il est recommandé d'utiliser les formats Disque Blu-ray ou USB 2.0.
- Ce lecteur prend en charge le format H.264/ MPEG-4, AVC profil Main ou High au niveau 4.1. En cas de fichier de niveau supérieur, un message d'avertissement s'affiche à l'écran.
- Ce lecteur ne reconnaît pas les fichiers enregistrés avec GMC\*1 ou Qpel\*2.
	- \*1 GMC Global Motion Compensation (compensation globale de mouvements)
	- \*2 Qpel –Quarter pixel (quart de pixel)

### , Remarque

- y Un fichier "avi" qui a le code est "WMV 9 codec" est supporté.
- Ce lecteur est compatible avec les fichiers en UTF-8 même s'ils ont des contenus de sous-titres Unicode. Ce lecteur ne peut pas reconnaître des fichiers de sous-titres purement Unicode.
- Selon les types de fichiers ou les modes d'enregistrement, il peut ne pas les lire.
- Un disque qui a été enregistré par un procédé multisession sur un PC classique n'est pas reconnu sur ce lecteur.
- Pour pouvoir lire un fichier de film, il faut que les noms du fichier du film et du fichier de sous-titre soient les mêmes.
- y Si le codec de la vidéo est MPEG2 TS ou MPEG2 PS, le sous-titre n'est pas lu.
- Le temps total de lecture du fichier audio indiqué sur l'écran peut ne pas être correct pour les fichiers VBR.
- La compatibilité du codec Vidéo/ Audio est susceptible d'être différente selon le fichier vidéo.

## **AVCHD (codec vidéo avancé en haute définition)**

- Ce lecteur peut lire les disques au format AVCHD. Ces disques sont normalement enregistrés et utilisés dans les caméscopes.
- y Le format AVCHD est un format d'enregistrement numérique de vidéo haute définition.
- Le format MPEG-4 AVC/H.264 peut compresser les images avec une plus grande efficacité que le format de compression d'image conventionnel.
- Ce lecteur peut lire les disques AVCHD au format "x.v.Colour".
- Selon leurs conditions d'enregistrement, il est possible que certains disques au format AVCHD ne puissent pas être lus.
- Les disques au format AVCHD doivent être finalisés.
- Le format "x.v.Colour" offre une palette de couleurs plus vaste que les disques pour caméscope DVD normaux.

## <span id="page-11-0"></span>**Configurations système spécifiques**

Pour la lecture vidéo haute définition :

- Téléviseur haute définition doté de prises d'entrée HDMI.
- BD-ROM avec du contenu haute définition.
- Une entrée HDMI ou DVI compatible HDCP est nécessaire sur votre téléviseur pour certains contenus (indiqués par les auteurs du disque).

## **Code de région**

Un code de région est indiqué à l'arrière de l'appareil. Ce dernier ne peut lire que les disques DVD ou BD-ROM de la même zone ou portant la mention "ALL" (Toutes zones).

## **Sélection du système (facultatif)**

Retirez tout disque se trouvant dans l'unité, ouvrez le plateau du disque en appuyant sur les boutons B (Abrir / Fechar) puis, restez appuyé sur M (Pause) pendant plus de cinq secondes pour pouvoir sélectionner un système (PAL, NTSC, AUTO)

## <span id="page-12-0"></span>**Télécommande**

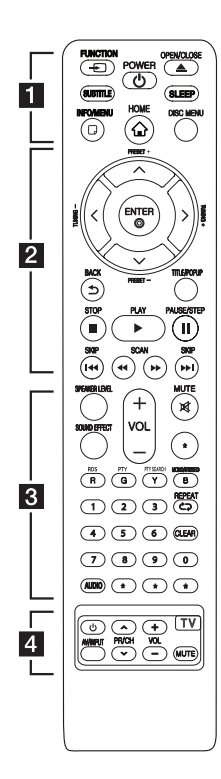

## **Installation de la batterie**

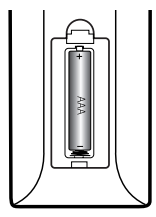

Retirez le couvercle du compartiment des piles à l'arrière de la télécommande, puis insérez deux piles R03 (AAA) en respectant la polarité  $\bigoplus$  et  $\bigoplus$ .

• • • • • • a•

la source d'entrée. **FUNCTION:** permet de modifier

langue pour les sous-titres. **SUBTITLE:** Sélectionner une

1 **(POWER):** permet d'allumer ou d'éteindre le lecteur.

B **(OPEN/CLOSE):** permet d'éjecter et d'insérer un disque.

**SLEEP:** permet de définir la durée après laquelle l'appareil se met en veille.

**INFO/MENU (**m**):** permet d'activer ou de désactiver l'affichage à l'écran.

**HOME ( ):** permet d'afficher ou de quitter le [Menu d'accueil].

**DISC MENU:** permet d'accéder au menu du disque.

#### • • • • • • **2** • • • • •

**Touches fléchées:** permettent de sélectionner une option dans le menu.

**PRESET +/-:** sélectionne un programme de la radio.

**TUNING +/-:** se règle sur la station de radio voulue.

**ENTER (**b**):** permet de confirmer la sélection du menu.

**BACK (**1**):** permet de quitter le menu ou de revenir à l'écran précédent.

**TITLE/POPUP:** permet d'afficher le menu de titres du DVD ou le menu contextuel du BD-ROM, s'il est disponible.

**K (STOP):** permet d'arrêter la lecture.

d **(PLAY):** permet de démarrer la lecture.

M **(PAUSE/ STEP):** permet de mettre la lecture en pause.

c/v **(SCAN):** permettent d'effectuer une recherche vers l'arrière ou l'avant.

**CO/V (SKIP):** permettent de passer à la piste, au fichier ou au chapitre précédent/suivant.

• • • • • • c• •

**SPEAKER LEVEL:** permet de régler le volume sonore de l'enceinte souhaitée.

**SOUND EFFECT:** permet de sélectionner un mode d'effet sonore.

**VOL +/-:** permet de régler le volume des enceintes.

**MUTE:** permet de mettre l'appareil en sourdine.

**Touches de couleur (R, G, Y, B):**  - permettent de parcourir les menus du BD-ROM. Vous pouvez également les utiliser pour les menus [Film], [Photo], [Musique].

- Touche B: permet de sélectionner le son mono / stéréo en mode FM.

**RDS:** Radio Data System.

**PTY:** Views the programme type of the RDS.

#### **PTY SEARCH:**

Searches programme type.

**Touches numériques 0-9:** Sélectionne des options numérotées dans un menu.

**CLEAR:** permet d'effacer un index dans le menu de recherche ou un numéro lors de la définition du mot de passe.

**REPEAT (CD):** répète la lecture de la section ou de la séquence.

**AUDIO:** Sélectionne une langue ou une chaine audio.

? **:** Cette touche n'est pas disponible.

• • • • • • d• •

**Touches de commande du téléviseur:** voir page 44.

## <span id="page-13-0"></span>**Panneau avant**

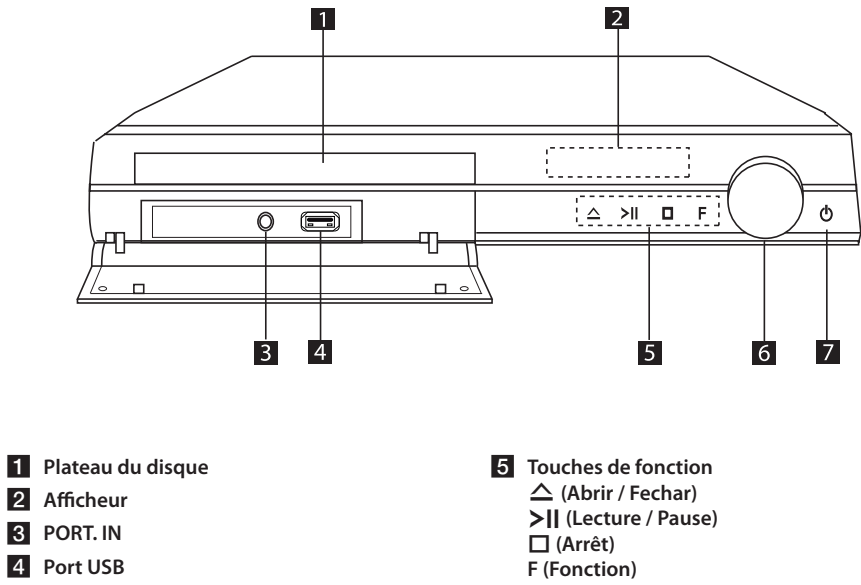

Permet de modifier la fonction ou la source d'entrée.

```
f Volume
```
g 1 **(Marche/ Arrêt)**

- 
- **2** Afficheur
- **3** PORT. IN
- **d** Port USB

# <span id="page-14-0"></span>**Panneau arrière**

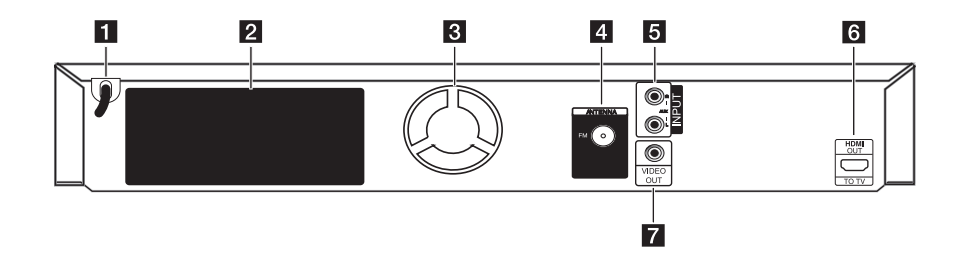

- **Cordon d'alimentation CA**
- **2** Connecteurs des enceintes
- **R** Ventilateur
- 4. Connecteur d'antenne
- e **AUX (L/R) INPUT**

**6** HDMI OUT TO TV **z VIDEO OUT** 

# <span id="page-15-0"></span>**Positionnement du système**

L'illustration suivante montre comment positionner A le système (exemple). Notez que les illustrations de ces instructions sont fournies à titre explicatif et de ces instructions sont iournies a titre explication<br>peuvent parfois différer de votre Home Cinema. Pour optimiser au maximum le son surround, tous les haut-parleurs autres que le caisson de basse doivent être placés à égale distance de la position d'écoute  $\left( \bigcirc$ ).

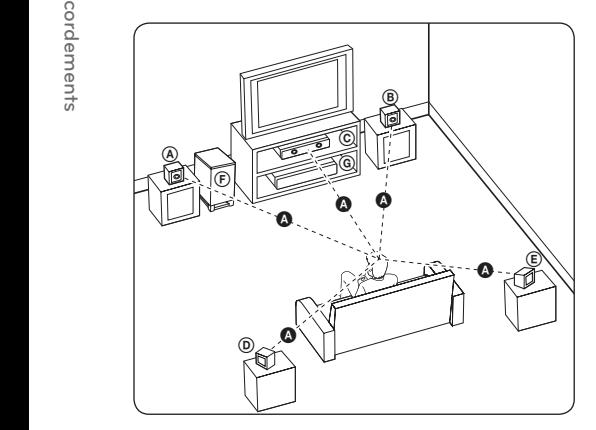

### **A** Enceinte avant gauche (L)/ **B** Enceinte avant droite (R):

B Litenne avant divite (n) :<br>Placez les enceintes avant de chaque côté de l'écran ou du moniteur et si possible à la même hauteur.

## **C** Enceinte centrale:

Placez l'enceinte centrale au dessus ou en dessous de l'écran ou du moniteur.

#### D E F G A A B C **Enceinte surround gauche (L)/**  E F G A A B C **Enceinte surround droite (R) :**

Placez ces enceintes derrière votre position d'écoute, légèrement tournés vers l'intérieur. E

#### **(F) Caisson de basse:**

La position du caisson de basse n'est pas cruciale car les extrêmes graves sont non-directionnels. Mais il est préférable de placer le caisson de basse près des enceintes avant. Tournez-le légèrement vers le centre de la pièce pour réduire les réflexions sur les murs.

#### G A A B C **Ampli**

## **Attention**

y Veillez à ce qu'aucun enfant n'introduise ses mains ou tout autre objet dans l'évent d'enceinte.

\*Évent d'enceinte pour l'excitation aéroacoustique : ouverture permettant d'obtenir un son de graves plein dans le boîtier de l'enceinte.

y Placez l'enceinte centrale hors de portée des enfants.

L'enceinte risquerait de tomber et de provoquer des blessures et/ou des dommages matériels.

- Les enceintes contenant des pièces magnétiques, il est possible que des irrégularités de couleurs apparaissent sur l'écran du téléviseur CRT ou sur le moniteur de l'ordinateur. Utilisez les enceintes à une distance éloignée de votre téléviseur ou écran d'ordinateur.
- y Avant d'utiliser le caisson de basse, retirez le film vinyle de protection.

 $\overline{c}$ 

# <span id="page-16-0"></span>**Raccordement des enceintes**

- **Raccordement des enceintes au lecteur**
- 1. Pour raccorder le câble à l'appareil, soulevez chacun des ergots en plastique afin d'ouvrir la borne de raccordement de l'appareil. Insérez le fil et refermez l'ergot.

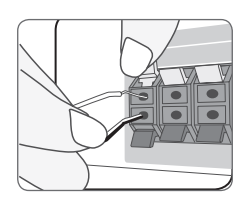

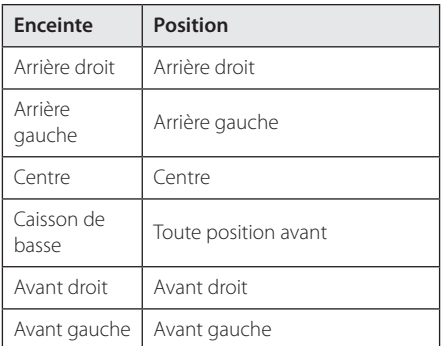

2. Raccordez l'extrémité noire de chaque fil aux bornes marquées - (moins) et l'autre extrémité aux bornes marquées + (plus).

# <span id="page-17-0"></span>**Raccordement à votre téléviseur**

Effectuez l'un des raccordements suivants, en fonction des capacités de votre appareil existant.

- Connexion HDMI (page 18)
- Connexion vidéo (page 19)
	- Remarque -
	- Selon votre téléviseur et les autres équipements que vous souhaitez brancher, vous pouvez raccorder le lecteur de différentes façons. Ne procédez qu'à un seul des raccordements décrits dans ce manuel.
	- y Reportez-vous au manuel d'utilisation de votre téléviseur, de votre chaîne stéréo ou de vos autres appareils, le cas échéant, pour choisir les meilleurs raccordements.
	- y Veillez à ce que le lecteur soit directement raccordé au téléviseur. Réglez le téléviseur sur le bon canal d'entrée vidéo.
	- Ne raccordez pas votre lecteur par l'intermédiaire de votre magnétoscope. L'image pourrait être déformée par le système de protection contre la copie.

## **Connexion HDMI**

Si vous possédez un moniteur ou un téléviseur HDMI, vous pouvez le raccorder à ce lecteur à l'aide d'un câble HDMI (Type A, câble HDMI™ hautdébit avec Ethernet). Raccordez la prise HDMI du lecteur à la prise HDMI d'un moniteur ou téléviseur compatible HDMI.

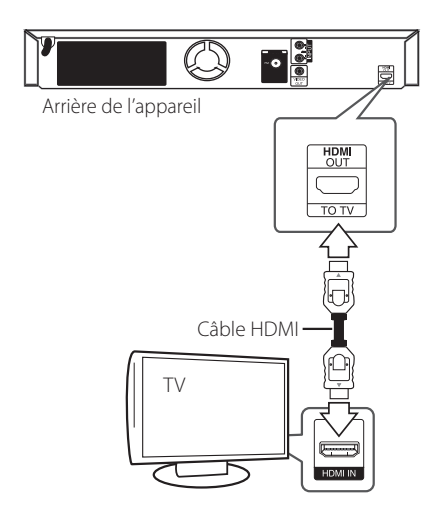

Réglez la source du téléviseur sur HDMI (reportezvous au manuel d'utilisation de votre téléviseur).

### **Informations supplémentaires concernant la technologie HDMI**

- Lorsque vous raccordez un appareil compatible HDMI ou DVI, effectuez les vérifications suivantes:
	- Essayez d'éteindre l'appareil HDMI/DVI ainsi que ce lecteur. Ensuite, allumez l'appareil HDMI/DVI, attendez environ 30 secondes, puis allumez ce lecteur.
	- L'entrée vidéo de l'appareil raccordé est correctement réglée pour cet appareil.
	- L'appareil raccordé est compatible avec les résolutions d'entrée vidéo 720x576p, 1280x720p, 1920x1080i et 1920x1080p video.
- Certains appareils DVI ou HDMI compatibles HDCP ne fonctionneront pas avec ce lecteur.
	- L'image ne s'affichera pas correctement avec un appareil non HDCP.

- <span id="page-18-0"></span>• Si un périphérique HDMI raccordé n'accepte pas la sortie audio du lecteur, le son du périphérique HDMI peut être déformé ou muet.
- Lorsque vous utilisez la connexion HDMI, vous pouvez modifier la résolution pour la sortie HDMI. (Reportez-vous à la section "Réglage de la résolution", page 20.)
- y Sélectionnez le type de sortie vidéo pour la prise de sortie HDMI OUT à l'aide de l'option [Rég. couleur HDMI] dans le menu [Config.] (voir page 26).
- Une modification de la résolution alors que la connexion est déjà établie peut entraîner des dysfonctionnements. Pour résoudre le problème, éteignez le lecteur puis rallumezle.
- Lorsque la connexion HDMI avec HDCP n'est pas vérifiée, le téléviseur affiche un écran noir. Dans ce cas, vérifiez la connexion HDMI ou débranchez le câble HDMI.
- Si des interférences apparaissent à l'écran, vérifiez le câble HDMI (sa longueur est généralement limitée à 4,5 m).

## Remarque **Connexion vidéo**

Raccordez la prise de sortie vidéo VIDEO OUT du lecteur à la prise d'entrée vidéo du téléviseur à l'aide d'un câble vidéo. Vous pouvez entendre le son sortir des enceintes du système.

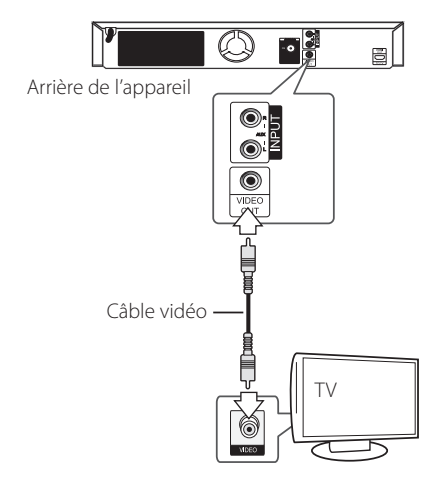

## <span id="page-19-0"></span>**Réglage de la résolution**

Le lecteur offre plusieurs résolutions de sortie pour les prises de sortie HDMI OUT. Vous pouvez modifier la résolution à l'aide du menu [Config.].

- 1. Appuyez sur la touche HOME  $( \mathbf{\Omega} ).$
- 2. Utilisez les touches  $\lt/$  pour sélectionner [Config.], puis appuyez sur ENTER  $(\odot)$ . Le menu [Config.] apparaît.
- 3. Utilisez les touches  $\Lambda/V$  pour sélectionner l'option [AFFICHAGE], puis appuyez sur  $>$  pour accéder au deuxième niveau.
- 4. Utilisez les touches  $\Lambda$  / V pour sélectionner l'option [Résolution], puis appuyez sur  $ENTER$  ( $\odot$ ) pour accéder au troisième niveau.

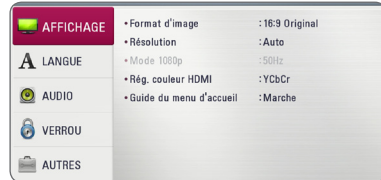

5. Utilisez les touches  $\Lambda/V$  pour sélectionner la résolution souhaitée, puis appuyez sur la touche  $ENTFR$  ( $\odot$ ) pour confirmer votre choix.

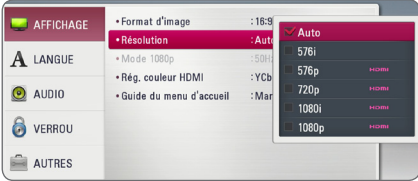

### , Remarque

- Si votre téléviseur n'accepte pas la résolution que vous avez définie sur le lecteur, vous pouvez régler la résolution sur 576p comme suit.
	- 1. Appuyez sur  $\triangle$  pour ouvrir le tiroir à disque.
	- 2 Appuyez sur la touche  $\blacksquare$  (STOP) pendant au moins 5 secondes.
- · Lorsque vous avez une résolution de 576i avec un périphérique HDMI activé, la résolution réelle affichée sera de 576p.
- Si vous sélectionnez une résolution manuellement, puis raccordez la prise HDMI au téléviseur, mais que votre téléviseur ne la prend pas en charge, le réglage de résolution est défini sur [Auto].
- Si vous sélectionnez une résolution non prise en charge par votre téléviseur, un message d'avertissement apparaîtra. Après modification de la résolution, si rien n'apparaît à l'écran, attendez 20 secondes pour que la résolution revienne automatiquement au réglage précédent.
- y La fréquence d'image de sortie vidéo 1080p peut être définie automatiquement sur 24 Hz ou 50 Hz en fonction de la capacité et de la préférence du téléviseur raccordé, ainsi que de la fréquence d'image vidéo native du contenu du BD-ROM.
- La résolution de la prise de sortie VIDEO OUT est toujours réglée sur 576i.

# <span id="page-20-0"></span>**Raccordement de l'antenne**

Branchez l'antenne fournie pour écouter la radio.

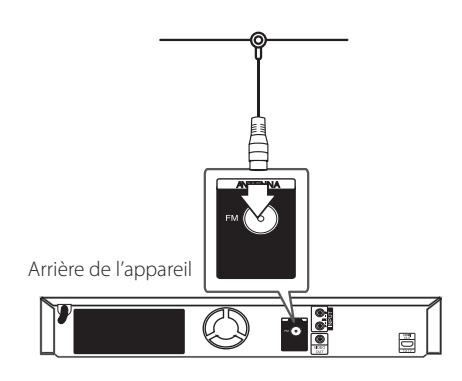

## , Remarque

Après avoir raccordé l'antenne filaire FM, faites lui adopter la position la plus horizontale possible. Veillez à déployer complètement l'antenne filaire FM.

# **Connexions avec des équipements externes**

## **Connexion AUX**

Vous pouvez écouter les fichiers son d'un équipement externe sur les enceintes de ce système.

Raccordez le câble de sortie analogique audio de votre équipement externe aux entrées G/D de cet appareil. Sélectionnez ensuite l'option [AUX] en appuyant sur la touche FUNCTION, puis sur ENTER  $\left( \bigodot \right)$ .

Vous pouvez également utiliser la touche F sur le panneau avant pour sélectionner le mode d'entrée.

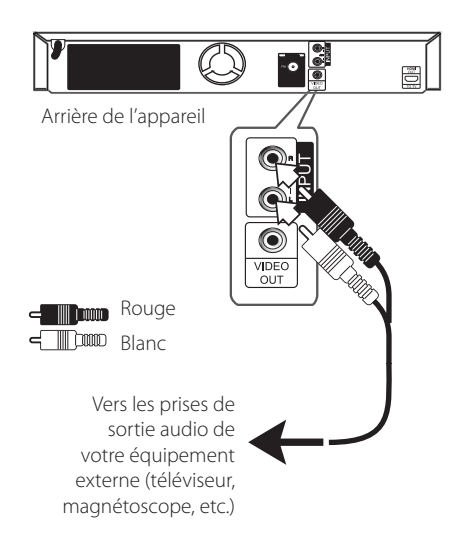

## <span id="page-21-0"></span>**Connexion PORT. IN**

Vous pouvez écouter les fichiers son de votre baladeur sur les enceintes de ce système.

Raccordez la prise casque (ou sortie de ligne) du baladeur à la prise PORT.IN de cet appareil. Sélectionnez ensuite l'option [PORTABLE] en appuyant sur la touche FUNCTION, puis sur ENTER  $\odot$ ).

Vous pouvez également utiliser la touche F sur le panneau avant pour sélectionner le mode d'entrée.

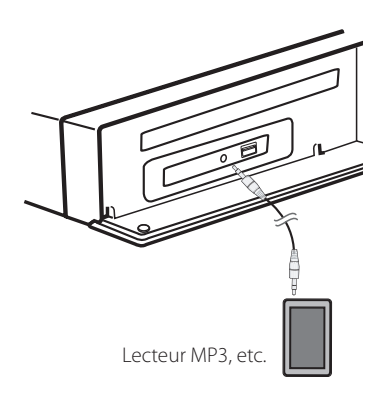

# **Raccordement d'un périphérique USB**

Ce lecteur peut lire les fichiers vidéo, audio et photo contenus sur un périphérique USB.

## **Lecture du contenu d'un périphérique USB**

1. Insérez un périphérique USB dans le port USB jusqu'à ce qu'il soit en place.

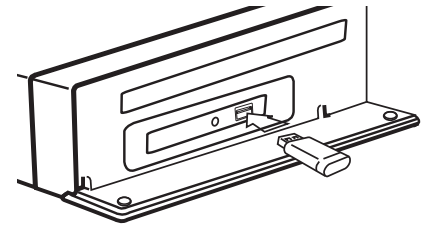

Lorsque vous raccordez le périphérique USB en étant dans le menu d'accueil, le lecteur lit automatiquement un fichier de musique contenu dans le périphérique USB. Si le périphérique de stockage USB contient divers types de fichiers, un menu permettant de sélectionner le type de fichier apparaît.

Le chargement des fichiers peut prendre quelques minutes en fonction du nombre de fichiers stockés sur le périphérique USB. Sélectionnez [Annuler] et appuyez sur la touche ENTER (<sup>o</sup>) pour arrêter le chargement.

- 2. Appuyez sur la touche HOME  $\left( \bigodot \right)$ .
- 3. Sélectionnez l'option [Film], [Photo] ou [Musique] à l'aide des touches  $\lt/$   $>$ , puis appuyez sur ENTER  $(③)$ .
- 4. Sélectionnez l'option [USB] à l'aide des touches  $\Lambda$  / V, puis appuyez sur ENTER ( $\odot$ ).

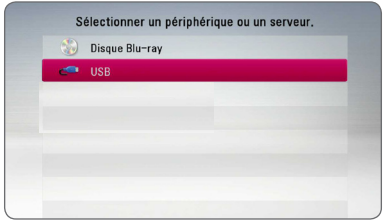

- 5. Sélectionnez un fichier à l'aide des touches W/S/A/D, puis appuyez sur PLAY ou ENTER  $(\odot)$  pour lire le fichier.
- 6. Retirez le périphérique USB avec précaution.

## Remarque -

- Ce lecteur prend en charge les clés mémoire USB et disques durs externes aux formats FAT16, FAT32 et NTFS lors de l'accès aux fichiers (musique, photos et films).
- Cet appareil reconnaît jusqu'à 4 partitions sur le lecteur USB.
- Ne retirez pas le périphérique USB pendant l'utilisation (lecture, etc.).
- Les périphériques USB nécessitant l'installation d'un programme supplémentaire après la connexion à un ordinateur ne sont pas pris en charge.
- Périphérique USB : périphérique USB prenant en charge les technologies USB 1.1 et USB 2.0.
- Seuls les fichiers vidéo, musicaux et photo peuvent être lus. Pour connaître les caractéristiques d'utilisation de chaque fichier, reportez-vous aux pages correspondantes. **Process Control Control Control Control CSB** et disques durated USB et disques durated FAT16, FAT32 et NTI<br>fichiers (musique, p Cet appareil reconnt sur le lecteur USB.<br>Ne retirez pas le pé<br>l'utilisation (lecture Les péri
- Il est recommandé d'effectuer des sauvegardes régulières pour éviter la perte de données.
- y Si vous utilisez un câble d'extension USB, un concentrateur USB ou un lecteur multiple USB, il se peut que le périphérique USB ne soit pas reconnu.
- Il est possible que certains périphériques USB ne fonctionnent pas avec cet appareil.
- Les appareils photo numériques et les téléphones mobiles ne sont pas compatibles.
- Le port USB de l'appareil ne peut pas être raccordé à un ordinateur. L'appareil ne peut pas être utilisé comme périphérique de stockage.

# <span id="page-23-0"></span>**Réglages**

## **Configuration initiale**

Lorsque vous allumez le lecteur pour la première fois, l'assistant de configuration initiale apparaît à l'écran. Il vous permet de régler la langue d'affichage et la configuration des enceintes.

1. Appuyez sur la touche  $(1)$  (POWER).

L'assistant de configuration initiale apparaît à l'écran.

2. Utilisez les touches  $\Lambda/V$ /</> $\geq$  pour sélectionner la langue d'affichage, puis appuyez sur ENTER  $(③)$ .

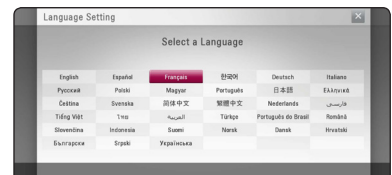

3. Appuyez sur la touche ENTER  $(\odot)$  pour vérifier les signaux de tonalité de test des enceintes.

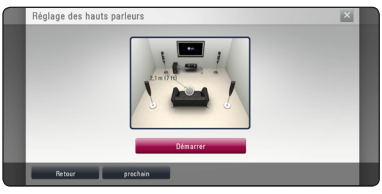

Après avoir vérifié les signaux de tonalité de test, appuyez sur la touche ENTER  $(\odot)$  lorsque l'indication [Stop] est sélectionnée. Sélectionnez [prochain] et appuyez sur la touche ENTER  $(①)$ .

4. Vérifiez tous les paramètres que vous avez définis aux étapes précédentes.

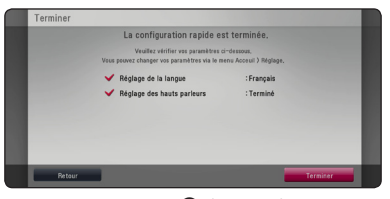

Appuyez sur ENTER (<sup>O</sup>) lorsque l'option [Terminer] est en surbrillance afin de terminer la configuration initiale. Si vous devez modifier un paramètre, utilisez les touches  $\lt/$  pour sélectionner [Retour], puis appuyez sur ENTER  $\mathcal{O}(n)$ .

## <span id="page-24-0"></span>**Réglage des paramètres**

Vous pouvez modifier les réglages de votre lecteur dans le menu [Config.].

1. Appuyez sur la touche HOME  $( \bigodot )$ .

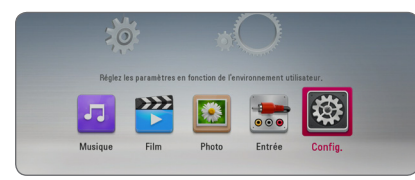

2. Utilisez les touches </>></>> pour sélectionner [Config.], puis appuyez sur ENTER  $(③)$ . Le menu [Config.] apparaît.

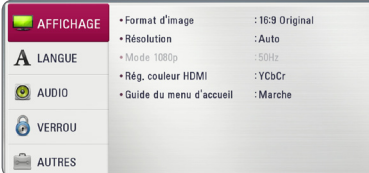

3. Utilisez les touches  $\Lambda$  / V pour sélectionner l'option de premier niveau souhaitée, puis  $appyez sur$  > pour accéder au deuxième niveau.

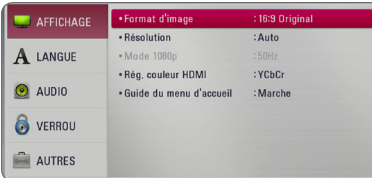

4. Utilisez les touches  $\Lambda/V$  pour sélectionner l'option de deuxième niveau souhaitée, puis appuyez sur ENTER  $(\odot)$  pour accéder au troisième niveau.

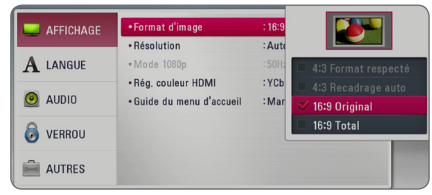

5. Utilisez les touches  $\Lambda/V$  pour sélectionner le réglage souhaité, puis appuyez sur ENTER  $(\odot)$ pour confirmer votre choix.

# **Menu [AFFICHAGE]**

## **Format d'image**

Sélectionnez une option de format d'image en fonction du type de votre téléviseur.

### **[4:3 Format respecté]**

Sélectionnez cette option lorsque l'appareil est connecté à un téléviseur 4/3 standard. Les images 16/9 s'affichent avec une bande noire en haut et en bas de l'écran.

#### **[4:3 Recadrage auto]**

Sélectionnez cette option lorsque l'appareil est connecté à un téléviseur 4/3 standard. Les images sont recadrées pour tenir dans votre écran de téléviseur. L'image est réduite sur les côtés.

### **[16:9 Original]**

sélectionnez cette option lorsque l'appareil est connecté à un téléviseur 16/9. L'image de format 4:3 s'affiche avec son rapport largeur/ hauteur d'origine, avec des bandes noires sur les côtés gauche et droit.

### **[16:9 Full]**

Sélectionnez cette option lorsque l'appareil est connecté à un téléviseur 16:9. L'image de format 4:3 est ajustée horizontalement (dans des proportions linéaires) de sorte à remplir tout l'écran.

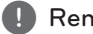

### **4** Remarque

Vous ne pouvez pas sélectionner les options [4:3 Format respecté] et [4:3 Recadrage auto] lorsque la résolution choisie est supérieure à 720p.

### **Résolution**

Cette option permet de définir la résolution de sortie du signal vidéo HDMI. Reportez-vous aux pages 20 pour plus de détails sur le réglage de la résolution.

### **[Auto]**

si la prise de sortie HDMI OUT est raccordée à un téléviseur fournissant des informations sur l'affichage (EDID), cette option sélectionne automatiquement la résolution la mieux adaptée au téléviseur raccordé.

#### **[1080p]**

sortie vidéo progressive en 1080 lignes.

#### **[1080i]**

sortie vidéo entrelacée en 1080 lignes.

#### **[720p]**

sortie vidéo progressive en 720 lignes.

### **[576p]**

sortie vidéo progressive en 576 lignes.

#### **[576i]**

sortie vidéo entrelacée en 576 lignes.

### **Mode 1080p**

Lorsque la résolution est réglée sur 1080p, sélectionnez [24Hz] pour une présentation adaptée des films (1080/24p) avec un téléviseur HDMI compatible avec une entrée 1080/24p.

### , Remarque

- Lorsque vous sélectionnez [24Hz], vous pouvez constater une perturbation de l'image lors du passage du mode vidéo au mode film. Dans ce cas, sélectionnez [50Hz].
- Même si votre téléviseur est incompatible avec le format 1080p/24 Hz lorsque l'option [Mode 1080p] est sur [24 Hz], la fréquence réelle des images vidéo en sortie sera de 50 Hz pour concorder avec le format de la source vidéo.

### **Rég. couleur HDMI**

Sélectionnez le type de sortie de la prise HDMI OUT. Pour ce réglage, reportez-vous au manuel de votre téléviseur.

### **[YCbCr]**

sélectionnez cette option lorsque vous raccordez le lecteur à un téléviseur HDMI.

#### **[RGB]**

sélectionnez cette option lorsque vous raccordez le lecteur à un téléviseur DVI.

### **Guide du menu d'accueil**

Cette fonction vous permet d'afficher ou de supprimer la bulle d'aide du menu d'accueil. Réglez cette option sur [Marche] pour afficher le guide.

## <span id="page-26-0"></span>**Menu [LANGUE]**

### **Affichage Menu**

Sélectionnez une langue pour le menu de [Config.] et l'affichage à l'écran.

### **Menu disque/Audio/Sous-titres**

Sélectionnez la langue de votre choix pour la piste audio, les sous-titres et le menu du disque.

#### **[Original]**

désigne la langue d'origine dans laquelle le disque a été enregistré.

### **[Autre]**

appuyez sur ENTER  $(\odot)$  pour sélectionner une autre langue. Utilisez les touches numériques, puis appuyez sur ENTER  $(\odot)$  pour saisir le numéro à 4 chiffres correspondant indiqué dans la liste des codes de langue, page 46.

#### **[Arrêt] (Sous-titres du disque uniquement)**

désactive les sous-titres.

### , Remarque

Votre réglage de la langue peut ne pas fonctionner sur certains disques.

## **Menu [AUDIO]**

Chaque disque propose plusieurs options de sortie audio. Paramétrez les options audio du lecteur selon le type de système audio que vous utilisez.

### , Remarque

Comme de nombreux facteurs affectent le type de sortie audio, reportez-vous à la section "Spécifications de la sortie audio", pages 49.

### **Sortie numérique**

#### **[Stéréo PCM] (HDMI uniquement)**

Sélectionnez cette option si vous raccordez la prise de sortie HDMI OUT de ce lecteur à un appareil doté d'un décodeur stéréo numérique à deux canaux.

#### **[Multi-chaînes PCM] (HDMI uniquement)**

Sélectionnez cette option si vous raccordez la prise de sortie HDMI OUT de ce lecteur à un appareil doté d'un décodeur numérique multicanal.

### **[Re codage DTS] (HDMI uniquement)**

Sélectionnez cette option si vous raccordez la prise de sortie HDMI OUT de ce lecteur à un appareil doté d'un décodeur DTS.

### **[Flux binaire] (HDMI uniquement)**

Sélectionnez cette option si vous raccordez la prise de sortie HDMI OUT de ce lecteur à un appareil doté d'un décodeur LPCM, Dolby Digital, Dolby Digital Plus, Dolby TrueHD, DTS et DTS-HD.

### , Remarque

- Lorsque l'option [Sortie numérique] est réglée sur [Multi-chaînes PCM], le son peut être diffusé au format stéréo PCM si l'information Multi-chaînes PCM n'est pas détectée à partir d'un appareil HDMI doté de l'option EDID.
- Si l'option [Sortie numérique] est réglée sur [Re codage DTS], le son DTS Re-encode est retransmis pour les disques BD-ROM présentant une piste audio secondaire, et le son d'origine est retransmis pour les autres disques (comme [Flux binaire]).
- Ce réglage n'est pas disponible sur le signal d'entrée d'un appareil externe.

#### **Réglages enceintes**

Pour obtenir un son optimal, utilisez l'écran de réglage des enceintes pour définir le volume des enceintes que vous avez raccordées et leur distance par rapport à votre position d'écoute. Utilisez l'option Test pour régler le volume des enceintes au même niveau.

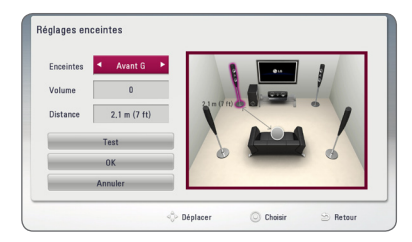

#### **[Enceintes]**

Sélectionnez une enceinte à régler.

#### **[Volume]**

Réglez le volume de chaque enceinte.

#### **[Distance]**

Ajustez la distance entre chaque enceinte et votre position d'écoute.

#### **[Test/ Arrêt test son]**

Les enceintes émettent une tonalité de test

#### **[OK]**

Confirmez les réglages.

#### **[Annuler]**

Annuler les réglages.

### **HD AV Sync**

Avec la télévision numérique, il arrive qu'un décalage s'installe entre l'image et le son. Si cela se produit vous pouvez régler le délai de l'arrivée du son pour qu'il «attende» l'arrivée de l'image : c'est ce qu'on appelle la synchronisation HD AV. Utilisez les touches  $\Lambda$  V pour réduire ou augmenter ce délai, que vous pouvez paramétrer entre 0 et 300 ms.

### **DRC (Contrôle de la gamme dynamique)**

Cette fonction vous permet d'écouter la bande son d'un film à volume réduit sans perte de la clarté du son.

#### **[Arrêt]**

Désactive cette fonction.

#### **[Marche]**

Compresse la plage dynamique de la sortie audio Dolby Digital, Dolby Digital Plus ou Dolby TrueHD.

#### **[Auto]**

La plage dynamique de la sortie audio Dolby TrueHD est spécifiée par la sortie elle-même. En outre, le mode opératoire de la plage dynamique Dolby Digital et Dolby Digital Plus est le même que le mode [Marche].

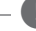

#### , Remarque

Vous ne pouvez modifier le paramètre DRC que si aucun disque n'est inséré ou si le lecteur est complètement à l'arrêt.

## <span id="page-28-0"></span>**Menu [VERROU]**

Les réglages [VERROU] n'affectent que la lecture des disques BD-ROM et DVD.

Pour pouvoir accéder aux réglages [VERROU], vous devez saisir le code de sécurité à quatre chiffres que vous avez créé.

Si vous n'avez pas encore saisi de mot de passe, vous serez invité à le faire. Saisissez deux fois un mot de passe à quatre chiffres, puis appuyez sur  $ENTER$  ( $\odot$ ) pour valider le nouveau mot de passe.

### **Mot de passe**

Vous pouvez créer ou modifier le mot de passe.

#### **[Sans]**

Saisissez deux fois un mot de passe à quatre chiffres, puis appuyez sur ENTER  $(\odot)$  pour valider le nouveau mot de passe.

#### **[Modifier]**

saisissez le mot de passe actuel et appuyez sur la touche ENTER  $(\odot)$ . Saisissez deux fois un mot de passe à quatre chiffres, puis appuyez sur ENTER (<sup>o</sup>) pour valider le nouveau mot de passe.

#### **Si vous oubliez votre mot de passe**

Si vous oubliez votre mot de passe, vous pouvez l'effacer en procédant comme suit.

- 1. Retirez tout disque contenu dans le lecteur.
- 2. Sélectionnez l'option [Mot de passe] dans le menu de [Config.].
- 3. UUtilisez les touches numériques pour saisir "210499". Le mot de passe est effacé.

## , Remarque

Si vous vous trompez, appuyez sur la touche CLEAR avant d'appuyer sur ENTER  $(③)$ . Saisissez ensuite le mot de passe correct.

## **Contrôle parental DVD**

Bloque la lecture de DVD associés à un certain niveau de contrôle en fonction de leur contenu. (Tous les disques ne sont pas associés à un niveau de contrôle.)

#### **[Contrôle parental 1-8]**

le niveau 1 est le plus restrictif, et le niveau 8 est le moins restrictif.

#### **[Déverrouillage]**

si vous sélectionnez cette option, le contrôle parental est désactivé et le disque peut être lu en entier.

## **Contrôle parental Disque Blu-ray**

Définissez une limite d'âge pour la lecture de BD-ROM. Utilisez les touches numériques pour indiquer une limite de visionnage pour les BD-ROM.

#### **[255]**

All BD-ROM can be played.

#### **[0-254]**

Prohibits play of BD-ROM with corresponding ratings recorded on them.

### **Indicatif régional**

Indiquez le code de la région dont les normes ont servi à déterminer le niveau de contrôle du DVD, en vous reportant à la liste page 45.

## <span id="page-29-0"></span>**Menu [AUTRES]**

### **DivX® VOD**

À PROPOS DES VIDÉOS DIVX : DivX® est un format numérique créé par DivX, LLC, une filiale de Rovi Corporation. Cet appareil est officiellement certifié DivX et peut donc lire les vidéos DivX. Pour plus d'informations et pour obtenir des outils logiciels permettant de convertir vos fichiers en vidéos DivX, consultez le site divx.com.

A PROPOS DE DIVX VIDEO-ON-DEMAND : cet appareil DivX Certified® doit être enregistré pour lire des films DivX Video-on-Demand (VOD). Pour obtenir votre code d'enregistrement, rendez-vous dans la section DivX VOD du menu de configuration de votre appareil. Pour savoir comment vous inscrire, rendez-vous sur vod.divx.com.

#### **[Enregistrer]**

Permet d'afficher le code d'enregistrement de votre lecteur.

#### **[Annuler l'enregistrement]**

Permet de désactiver votre lecteur et d'afficher le code de désactivation.

### , Remarque

Toutes les vidéos téléchargées de DivX(R) VOD avec ce code d'enregistrement du lecteur ne peuvent être jouées que sur cette unité.

### **Extinction auto**

L'économiseur d'écran s'active dès que le lecteur reste inactif pendant cinq minutes environ. Si vous réglez cette option sur [Marche], l'appareil s'éteint automatiquement après que l'économiseur d'écran reste affiché pendant 20 minutes. Réglez cette option sur [Arrêt] pour que l'économiseur d'écran reste affiché jusqu'à ce que l'appareil soit de nouveau utilisé.

### , Remarque

Quand vous choisissez la fonction [Extinction auto] sur le menu de réglage, cet appareil va s'éteindre par lui-même pour économiser sur la consommation électronique dans le cas où l'appareil principal ne soit pas connecté sur une appareil externe et qu'il ne soit pas utilisé pendant 25 minutes.

Il en sera de même pour cet appareil après six heures après que l'appareil principal soit connecté sur un autre appareil utilisant une entrée analogique.

### **Initialiser**

#### **[Réglages d'usine]**

Vous pouvez rétablir les réglages d'usine par défaut du lecteur.

#### **[Effacer stockage Blu-ray]**

Initialise le contenu Blu-ray à partir de la mémoire de stockage USB.

### **Logiciel**

#### **[Information]**

Affiche la version actuelle du logiciel.

# <span id="page-30-0"></span>**Effets sonores**

Vous pouvez choisir un effet sonore approprié. Appuyez sur la touche SOUND EFFECT jusqu'à ce le mode souhaité apparaisse sur l'afficheur du panneau avant ou sur l'écran du téléviseur. Les éléments affichés pour l'égaliseur peuvent être différents selon les sources et les effets sonores.

**[Naturel plus]:** permet de profiter de l'effet de son naturel comme avec le canal 5.1.

**[Natural]:** offre un son agréable et naturel.

**[Bypass]:** les contenus comportant des signaux audio surround multicanaux sont lus conformément à la façon dont ils ont été enregistrés.

**[Graves max]:** renforce l'effet sonore des graves sur les enceintes avant gauche et droite et du caisson de basse.

**[Intense]:** permet d'améliorer le rendu des sons graves et aigus.

**[EQ perso]:** permet de régler le son en augmentant ou en baissant le niveau de fréquence spécifique.

## **Réglage de la fonction [EQ perso]**

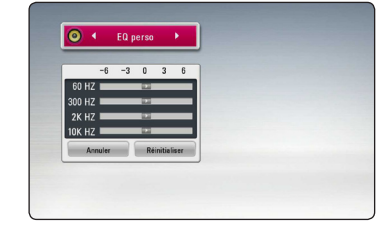

- 1. Utilisez  $\Lambda$ /V pour sélectionner la fréquence souhaitée.
- 2. Utilisez  $\lt/$  pour sélectionner le niveau souhaité.

Sélectionnez l'option [Annuler], puis appuyez sur ENTER (<sup>o</sup>) pour annuler le réglage.

Sélectionnez l'option [Réinitialiser], puis appuyez sur ENTER  $(\odot)$  pour réinitialiser tous les réglages.

# <span id="page-31-0"></span>**Lecture générale**

## **Utilisation du menu [ACCUEIL]**

Le menu d'accueil apparaît lorsque vous appuyez sur HOME ( $\bigodot$ ). Pour sélectionner une catégorie, utilisez les touches  $\lt/$  puis appuyez sur ENTER  $\Theta$ ).

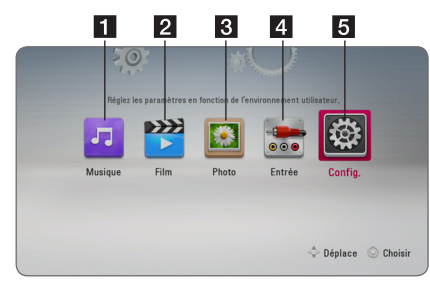

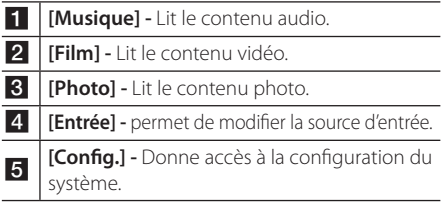

## **Lecture de disques**

## **BD DVD AVCHD ACD**

- 1. Appuyez sur <a>
(OPEN/CLOSE) et placez un disque sur le plateau.
- 2. Appuyez sur B (OPEN/CLOSE) pour fermer le plateau du disque.

Pour la plupart des CD audio, BD-ROM et DVD-ROM, la lecture démarre automatiquement.

- 3. Appuyez sur la touche HOME  $( \hat{\Omega} )$ .
- 4. Sélectionnez l'option [Film] ou [Musique] à l'aide des touches  $\lt/$   $>$ , puis appuyez sur ENTER ( $\odot$ ).
- 5. Sélectionnez l'option [Disque Blu-ray], [DVD], [VR] ou [Audio] à l'aide des touches  $\Lambda/V$ , puis appuyez sur ENTER  $(③)$ .

## , Remarque

- Les fonctions de lecture décrites dans ce manuel ne sont pas toujours disponibles pour tous les fichiers et supports. Certaines fonctions peuvent être limitées pour de multiples raisons.
- En fonction des titres du BD-ROM, une connexion à un périphérique USB peut être nécessaire pour une lecture appropriée.
- Les disques au format DVD-VR non finalisés ne peuvent pas être lus par cet appareil.
- y Certains DVD-VR sont créés avec des données CPRM par un enregistreur de DVD. Cet appareil ne prend pas en charge ces types de disques.

## **Lecture d'un fichier sur un disque ou un périphérique USB MOVIE MUSIC PHOTO**

Ce lecteur peut lire des films, de la musique et des photos enregistrés sur un disque ou un périphérique USB.

- 1. Insérez un disque de données dans la fente du disque ou connectez un périphérique USB. L'appareil ne lit automatiquement que les fichiers musicaux contenus dans le périphérique de stockage USB ou sur les disques.
- 2. Appuyez sur la touche HOME  $(\bigodot)$ .
- 3. Sélectionnez l'option [Film], [Photo] ou [Musique] à l'aide des touches  $\lt/$   $>$ , puis appuyez sur ENTER  $(③)$ .
- 4. Sélectionnez l'option [Disque] ou [USB] à l'aide des touches  $\bigwedge$  / V, puis appuyez sur ENTER ( $\odot$ ).
- 5. Sélectionnez un fichier à l'aide des touches  $\Lambda$  /  $V$  /  $\lt$  /  $>$  puis appuyez sur  $\blacktriangleright$  (PLAY) ou  $ENTER$  ( $\odot$ ) pour lire le fichier.

## <span id="page-32-0"></span>**Opérations de base pour contenu vidéo et audio**

### **Arrêt de la lecture**

Appuyer sur  $\blacksquare$  (STOP) pour arrêter la lecture.

### **Suspension de la lecture**

Appuyer sur II (PAUSE) pour mettre la lecture en pause. Appuyez sur  $\blacktriangleright$  (PLAY) pour reprendre la lecture.

### **Lecture image par image (vidéo)**

Appuyez sur la touche II (PAUSE) pendant la lecture d'un film.

Appuyez plusieurs fois sur la touche II (PAUSE) pour une lecture image par image.

### **Avance ou retour rapide**

Appuyez sur la touche  $\blacktriangleleft$  ou  $\blacktriangleright$  pour utiliser l'avance ou le retour rapide pendant la lecture.

Vous pouvez modifier la vitesse de lecture en appuyant plusieurs fois sur la touche 44 ou **PP.** 

### **Lecture au ralenti**

Lorsque la lecture est en pause, appuyez plusieurs fois sur la touche  $\blacktriangleright$  pour changer la vitesse de lecture au ralenti.

### **Accès à la piste, au fichier ou au chapitre suivant/précédent**

Pendant la lecture, appuyez sur la touche Ka ou **DE** pour sélectionner la piste, le chapitre ou le fichier suivant ou pour revenir au début de la piste, du chapitre ou du fichier en cours.

Appuyez deux fois brièvement sur la touche  $\blacktriangleleft$ pour revenir au chapitre, à la piste ou au fichier précédent.

## **Opérations de base avec les photos**

### **Lecture d'un diaporama**

Appuyez sur la touche  $\blacktriangleright$  (PLAY) pour lancer le diaporama.

### **Arrêt d'un diaporama**

Appuyer sur (STOP) pour arrêter un diaporama.

### **Suspension d'un diaporama**

Appuyer sur II (PAUSE) pour mettre le diaporama en pause.

Appuyez sur la touche  $\blacktriangleright$  (PLAY) pour relancer le diaporama.

## **Accès à la photo suivante/ précédente**

Lorsqu'une photo est affichée en plein écran, appuyez sur la touche  $\lt$  ou  $\gt$  pour accéder à la photo précédente ou suivante.

## **Utilisation du menu du disque BD** DVD AVCHD

### **Affichage du menu du disque**

L'écran du menu peut s'afficher lorsqu'un disque contenant un menu est inséré dans le lecteur. Si vous souhaitez afficher le menu du disque pendant la lecture, appuyez sur DISC MENU.

Utilisez les touches  $\Lambda/V/\leq/$  pour naviguer dans les options de menu.

### **Affichage du menu contextuel**

Certains BD-ROM intègrent un menu contextuel qui apparaît pendant la lecture.

Pour parcourir les options du menu, appuyez sur TITLE/POPUP pendant la lecture et aidez-vous des boutons  $\triangle$  /  $\vee$  /  $\lt$  / $\geq$ .

## <span id="page-33-0"></span>**Reprise de la lecture**

## **BD** DVD AVCHD MOVIE ACD **MUSIC**

Si le disque le permet, le lecteur garde en mémoire l'endroit où vous avez arrêté la lecture en appuyant  $sur$   $(STOP)$ .

Si "MZ" (reprise de la lecture possible) s'affiche brièvement à l'écran, appuyez sur la touche

d (PLAY) pour reprendre la lecture là où vous l'aviez laissée.

Si vous appuyez deux fois sur la touche  $\blacksquare$  (STOP) ou sortez le disque, "■ (arrêt complet de la lecture)" s'affiche à l'écran.

### **Remarque**

- y Le repère de reprise de la lecture peut être effacé si vous appuyez sur une touche (par exemple;  $(1)$  (POWER),  $\triangle$  (OPEN/CLOSE), etc).
- Sur les disques BD-ROM avec BD-J, la fonction de reprise de la lecture ne marche pas.
- Sur un titre interactif BD-ROM, l'appareil sera en mode arrêt complet si vous appuyez une fois sur la touche (STOP) pendant la lecture.

## **Mémoire de la dernière scène** EBD **E** DVD **E**

Cet appareil mémorise la dernière scène du dernier disque qui a été visionné. La dernière scène reste en mémoire même si vous sortez le disque du lecteur ou éteignez l'appareil. Si vous insérez un disque dont la scène est mémorisée, celle-ci est automatiquement lue.

Remarque-

- La fonction Mémoire de la dernière scène d'un disque précédent est effacée dès qu'un disque différent est lu.
- Selon le disque, il se peut que cette fonction ne soit pas disponible.
- Sur les disques BD-ROM avec BD-J, la fonction de mémoire de la dernière scène ne marche pas.
- Cet appareil ne mémorise pas les paramètres d'un disque si vous l'éteignez avant de commencer à lire ce disque.

# **Lecture avancée**

## **Lecture répétée**

## **BD DVD AVCHD ACD MUSIC MOVIE**

Pendant la lecture, appuyez plusieurs fois sur la touche REPEAT ( $\bigcirc$ ) pour sélectionner le mode de répétition souhaité.

### **Disque Blu-ray/DVD / Fichiers films**

 $\mathbf{a}$ **-** – La section sélectionnée sera lue en boucle.

 $\Omega$  **Chapitre** – Le chapitre en cours sera lu en boucle

**2 Titre –** Le titre en cours sera lu en boucle.

 $\mathbf{\Omega}$  **Tout** – Tous les fichiers ou pistes seront lus en boucle.

Pour revenir à la lecture normale, appuyez plusieurs fois sur la touche REPEAT ( $\bigcirc$ ) pour sélectionner [Arrêt].

### **CD audio/fichiers musicaux**

;**Track**– La piste ou le fichier en cours sera lu en boucle.

:**All** – Tous les fichiers ou pistes seront lus en boucle.

 $\mathbf{R}$  – Les pistes ou fichiers seront lus en ordre aléatoire.

**IC: All** – Tous les fichiers ou pistes seront lus en boucle en ordre aléatoire.

k**A-B** – La section sélectionnée sera lue en boucle. (CD audio uniquement)

Pour revenir à la lecture normale, appuyez sur la touche CLEAR.

## , Remarque

- Si vous appuyez une fois sur la touche  $\blacktriangleright\blacktriangleright$ pendant la lecture répétée d'un chapitre ou d'une piste, la répétition est annulée.
- Il se peut que cette fonction ne soit pas disponible avec certains disques ou titres.

## <span id="page-34-0"></span>**Répétition d'une section spécifique**

## **BD DVD AVCHD ACD MOVIE**

Ce lecteur peut répéter une section que vous avez sélectionnée.

- 1. Pendant la lecture, vous pouvez appuyer sur REPEAT ( $\Box$ ) pour sélectionner [A-] au début de la partie que vous souhaitez relire.
- 2. Appuyez sur la touche ENTER  $(\odot)$  à la fin de la section. La section ainsi sélectionnée sera lue en boucle.
- 3. Pour revenir à la lecture normale, appuyez plusieurs fois sur la touche REPEAT ( $\mathbb{C}$ ) pour sélectionner [Arrêt].

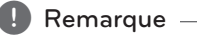

- La section sélectionnée doit durer au moins 3 secondes.
- Il se peut que cette fonction ne soit pas disponible avec certains disques ou titres.

## **Affichage des informations sur le contenu MOVIE**

Le lecteur peut afficher des informations sur le contenu.

- 1. Sélectionnez un fichier à l'aide des touches  $\Lambda/V/\langle I \rangle$
- 2. Appuyez sur la touche INFO/MENU (n) pour afficher le menu des options.
- 3. Sélectionnez l'option [Information] à l'aide des touches  $\bigwedge$  / V, puis appuyez sur ENTER ( $\odot$ ).

Les informations sur le fichier apparaissent à l'écran.

Pendant la lecture d'un film, vous pouvez appuyer sur TITLE/POPUP pour afficher des informations sur le fichier.

### $\blacksquare$  Remarque  $\blacksquare$

Toutefois, celles-ci peuvent ne pas correspondre aux informations réelles sur le contenu.

## **Modification de l'affichage de la liste des contenus MOVIE MUSIC PHOTO**

Dans les menus [Film], [Musique] et [Photo], vous pouvez modifier l'affichage de la liste des contenus.

## **Méthode 1**

Appuyez plusieurs fois sur la touche de couleur rouge (R).

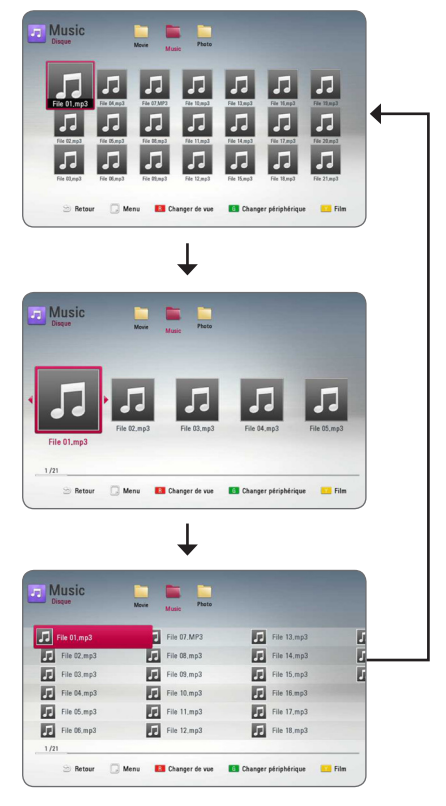

## **Méthode 2**

- 1. Dans la liste des contenus, appuyez sur la touche INFO/MENU  $\left(\overline{\phantom{a}}\right)$  pour afficher le menu des options.
- 2. Utilisez les touches  $\Lambda/V$  pour sélectionner l'option [Changer de vue].
- 3. Appuyez sur la touche ENTER  $(\odot)$  pour modifier l'affichage de la liste des contenus.

## <span id="page-35-0"></span>**Sélection d'un fichier de sous-titres**

## **MOVIE**

Si le nom du fichier de sous-titres est différent de celui du fichier vidéo, vous devez sélectionner le fichier de sous-titres dans le menu [Film] avant de lancer la lecture du film.

- 1. Utilisez les touches  $\Lambda/V/\leq l$  pour sélectionner le fichier de sous-titres que vous voulez lire dans le menu [Film].
- 2. Appuyez sur la touche ENTER  $(③)$ .

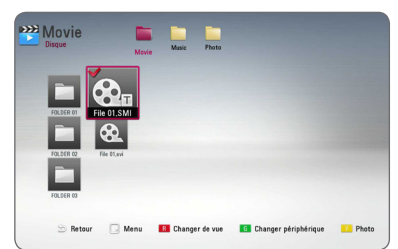

Appuyez de nouveau sur la touche ENTER (<sup>o</sup>) pour désélectionner le fichier de sous-titres. Le fichier de sous-titres sélectionné s'affiche pendant la lecture du fichier vidéo.

#### , Remarque

Si vous appuyez sur  $\blacksquare$  (STOP) pendant la lecture, la sélection du sous-titrage est annulée.

## **Modification du mode MOVIE MUSIC PHOTO**

Dans le menu [Film], [Musique] ou [Photo], vous pouvez modifier le mode.

Appuyez plusieurs fois sur le bouton (Y) jaune, le mode est modifié. (Film  $\rightarrow$  Photo  $\rightarrow$  Musique  $\rightarrow$ Film)

### , Remarque

Si vous appuyez sur le bouton (G) vert dans le menu [Film], [Musique] ou [Photo], la liste des appareils concernés s'affichera sur l'écran.

## **Options disponibles pendant l'affichage d'une photo PHOTO**

Vous pouvez utiliser différentes options pendant l'affichage d'une photo en plein écran.

- 1. Lorsqu'une photo est affichée en plein écran, appuyez sur la touche INFO/MENU  $\Box$ ) pour afficher le menu des options.
- 2. Sélectionnez une option à l'aide des touches  $\Lambda$ /V.

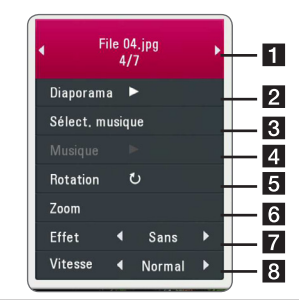

- **Fig. 2** Photo en cours/nombre total de photos **–** Utilisez la touche A/D pour afficher la photo précédente ou suivante.
- **2** Diaporama Appuyez sur la touche  $ENTER$  ( $\odot$ ) pour lancer ou suspendre le diaporama.
- **8 Sélect. musique –** Sélectionnez la musique de fond du diaporama. (voir pages 37).
- 4 **Musique** Appuyez sur la touche  $ENTER$  ( $\odot$ ) pour lire ou suspendre la musique de fond.
- **6** Rotation Appuyez sur la touche  $ENTER$  ( $\odot$ ) pour faire pivoter la photo dans le sens des aiguilles d'une montre.
- **6 Zoom –** Appuyez sur la touche ENTER ( $\odot$ ) pour afficher le menu [Zoom].
- **Fffet –** Utilisez les touches  $\lt$  /  $>$  pour sélectionner un effet de transition entre les photos dans un diaporama.
- 8 Vitesse Utilisez les touches </>
pour sélectionner la vitesse de défilement des photos dans un diaporama.
- 3. Appuyez sur la touche BACK  $(1)$  pour quitter le menu des options.

# <span id="page-36-0"></span>**Écoute de musique pendant un diaporama**

## **PHOTO**

Vous pouvez afficher des fichiers photo pendant l'écoute de fichiers musicaux.

- 1. Lorsqu'une photo est affichée en plein écran, appuyez sur la touche INFO/MENU ( m ) pour afficher le menu des options.
- 2. Utilisez les touches  $\Lambda/V$  pour sélectionner l'option [Sélect. musique], et appuyez sur ENTER<br>(<sup>o</sup>) pour afficher le menu [Sélect. musique].
- 3. Utilisez les touches  $\Lambda/V$  pour sélectionner un périphérique, puis appuyez sur ENTER ( $\bm{\odot}$ ) .
- 4. Utilisez les touches  $\wedge/\vee$  pour sélectionner un fichier ou un dossier que vous voulez lire .

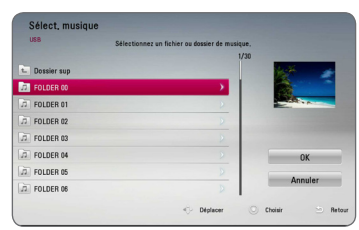

Sélectionnez  $\mathbf{E}$  et appuyez sur ENTER ( $\odot$ ) pour afficher le répertoire de niveau supérieur.

5. Utilisez la touche D pour sélectionner [OK], puis appuyez sur ENTER (<sup>o</sup>) pour terminer la sélection de la musique.

# <span id="page-37-0"></span>**Affichage à l'écran**

Vous pouvez afficher et modifier différents réglages et informations à propos du contenu.

## **Affichage à l'écran des informations sur le contenu**

## **BD DVD AVCHD MOVIE**

1. Pendant la lecture, appuyez sur INFO/MENU ( $\Box$ ) pour afficher diverses informations sur la lecture.

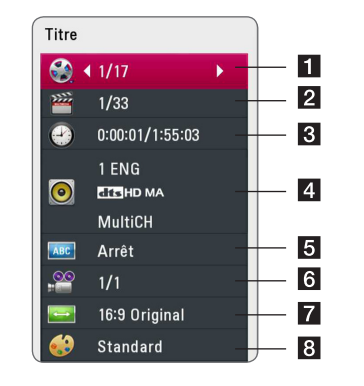

- **Titre –** Numéro du titre en cours/nombre total de titres.
- **2 Chapitre –** numéro du chapitre en cours/ nombre total de chapitres.
- 8 Heure Temps de lecture écoulé/durée de lecture totale.
- 4 **Audio** langue ou canal audio sélectionné
- 5 Sous-titrage titrage: sous-titre sélectionné
- **6** Angle angle sélectionné/nombre total d'angles
- **7** Format d'image Format d'image sélectionné pour le téléviseur.
- 8 Mode image Mode d'image sélectionné.
- 2. Sélectionnez une option à l'aide des touches  $\Lambda/V$ .
- 3. Utilisez les touches  $\lt/$  pour régler la valeur de l'option sélectionnée.
- 4. Appuyez sur la touche BACK  $\Box$ ) pour quitter l'affichage à l'écran.

### **D** Remarque <sub>-</sub>

- Si aucune touche n'est actionnée pendant quelques secondes, l'affichage à l'écran disparaît.
- y Il est possible qu'un numéro de titre ne puisse pas être sélectionné sur certains disques.
- Les éléments disponibles peuvent varier suivant les disques ou les titres.
- Si un disque Blu-ray interactif est en cours de lecture, certaines informations de réglage sont affichées à l'écran mais ne peuvent pas être modifiées.

## <span id="page-38-0"></span>**Lecture à partir d'un code de temps**

## **BD** DVD **AVCHD** MOV

- 1. Appuyez sur la touche INFO/MENU  $\Box$ ) pendant la lecture. La zone d'affichage du temps montre le temps de lecture écoulé.
- 2. Sélectionnez l'option [Heure] et saisissez l'heure de début requise en heures, minutes et secondes, de gauche à droite.

Par exemple, pour trouver une scène située à 2 heures, 10 minutes et 20 secondes du début, saisissez "21020".

Utilisez les touches A/D pour faire défiler la lecture de 60 secondes vers l'arrière ou vers l'avant.

3. Appuyez sur la touche ENTER  $(\odot)$  pour démarrer la lecture à partir de l'heure sélectionnée.

### **D** Remarque

Il se peut que cette fonction ne soit pas disponible avec certains disques ou titres.

## **Sélection de la langue des sous-titres**

## **BD DVD AVCHD MOVIE**

- 1. Pendant la lecture, appuyez sur la touche  $INFO/MENU$  ( $\Box$ ) pour activer l'affichage à l'écran.
- 2. Utilisez les touches  $\Lambda$  / V pour sélectionner l'option [Sous-titrage].
- 3. Utilisez les touches </>></>> pour sélectionner la langue de votre choix pour les sous-titres.
- 4. Appuyez sur la touche BACK (1) pour quitter l'affichage à l'écran.
	- , Remarque
	- y Certains disques ne vous permettent de modifier vos choix de sous-titres qu'en passant par le menu du disque. Si tel est le cas, appuyez sur la touche TITLE/POPUP ou DISC MENU et sélectionnez le sous-titre de votre choix parmi les options du menu de disque.
	- Vous pouvez sélectionner l'option [Soustitrage] sur l'affichage à l'écran directement en appuyant le bouton SUBTITLE .

## **Modification de la source audio**

## **BD DVD AVCHD MOVIE**

- 1. Pendant la lecture, appuyez sur la touche INFO/ MENU ( $\Box$ ) pour activer l'affichage à l'écran.
- 2. Utilisez les touches  $\Lambda$  / V pour sélectionner l'option [Audio].
- 3. Utilisez les touches  $\lt/$  pour sélectionner la langue audio, la piste audio ou le canal audio de votre choix.

### Remarque -

- Certains disques ne vous permettent de modifier vos choix audio qu'en passant par le menu du disque. Si tel est le cas, appuyez sur la touche TITLE/POPUP ou DISC MENU et sélectionnez le réglage audio de votre choix parmi les options du menu de disque.
- y Immédiatement après avoir modifié le réglage audio, vous pouvez constater un décalage temporaire entre l'image et le son.
- Sur un disque BD-ROM, le format audio multicanal (5.1CH ou 7.1CH) est affiché avec l'option [Multi-Ch] à l'écran.
- Vous pouvez sélectionner l'option [Audio] sur l'affichage à l'écran directement en appuyant le bouton AUDIO.

## **Visionnage sous un angle différent**

## **BD** DVD

Si le disque contient des scènes enregistrées sous différents angles de prise de vue, vous pouvez modifier l'angle pendant la lecture.

- 1. Pendant la lecture, appuyez sur la touche  $INFO/MENU$  ( $\Box$ ) pour activer l'affichage à l'écran.
- 2. Utilisez les touches  $\Lambda/V$  pour sélectionner l'option [Angle].
- 3. Utilisez les touches  $\lt/$  pour sélectionner l'angle de votre choix.
- 4. Appuyez sur la touche BACK () pour quitter l'affichage à l'écran.

## <span id="page-39-0"></span>**Modification du format d'image**

## **BD AVCHD MOVIE**

Vous pouvez modifier le réglage de format d'image pendant la lecture.

- 1. Pendant la lecture, appuyez sur la touche INFO/MENU  $\left(\Box\right)$  pour activer l'affichage à l'écran.
- 2. Utilisez les touches  $\Lambda$  / V pour sélectionner l'option [Format d'image].
- 3. Utilisez les touches  $\lt/$  pour sélectionner l'option de votre choix.
- 4. Appuyez sur la touche BACK (1) pour quitter l'affichage à l'écran.

, Remarque

Même si vous modifiez la valeur de l'option [Format d'image] dans l'affichage à l'écran, l'option [Format d'image] du menu [Config.] reste inchangée.

## **Modification de la page de code des sous-titres MOVIF**

Si les sous-titres ne s'affichent pas correctement, vous pouvez modifier la page de code des soustitres pour en améliorer l'affichage.

- 1. Pendant la lecture, appuyez sur la touche  $INFO/MENU$  ( $\Box$ ) pour activer l'affichage à l'écran.
- 2. Utilisez les touches  $\Lambda/V$  pour sélectionner l'option [Page de codes].
- 3. Utilisez les touches  $\lt/$  pour sélectionner l'option de code de votre choix.

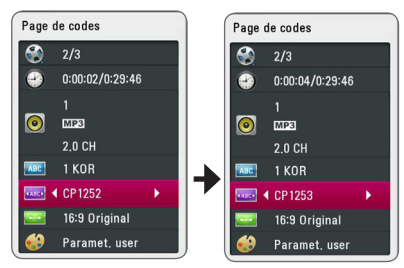

4. Appuyez sur la touche BACK (1) pour quitter l'affichage à l'écran.

## **Modification du mode d'image BD** DVD AVCHD MOVIE

Vous pouvez modifier l'option [Mode image] pendant la lecture.

- 1. Pendant la lecture, appuyez sur la touche INFO/MENU (m) pour activer l'affichage à l'écran.
- 2. Utilisez les touches  $\Lambda/V$  pour sélectionner l'option [Mode image].
- 3. Utilisez les touches  $\lt/$  pour sélectionner l'option de votre choix.
- 4. Appuyez sur la touche BACK (1) pour quitter l'affichage à l'écran.

## **Réglage de l'option [Paramet. user]**

- 1. Pendant la lecture, appuyez sur la touche INFO/MENU (m) pour activer l'affichage à l'écran.
- 2. Utilisez les touches  $\Lambda$  / V pour sélectionner l'option [Mode image].
- 3. Utilisez les touches  $\lt/$  pour sélectionner l'option [Paramet. user], puis appuyez sur la touche ENTER  $(③)$ .

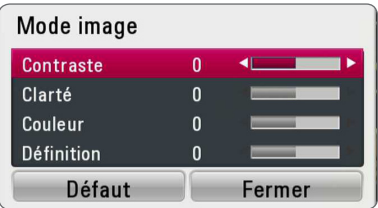

4. Utilisez les touches  $\Lambda$  /  $V$  /  $\leq$  /  $>$  pour régler les options [Mode image].

Sélectionnez l'option [Défaut], puis appuyez sur la touche ENTER (<sup>o</sup>) pour rétablir tous les réglages vidéo.

5. Utilisez les touches  $\Lambda/V/\leq l$  pour sélectionner l'option [Fermer], puis appuyez sur la touche ENTER (<sup>o</sup>) pour terminer le réglage.

# <span id="page-40-0"></span>**Utilisation de la radio**

Vérifiez que les antennes sont raccordées. (Voir page 21)

## **Écoute de radio**

- 1. Appuyez sur la touche FUNCTION jusqu'à ce la fonction TUNER (FM) apparaisse sur l'afficheur. La dernière station écoutée est celle que la radio émet par défaut.
- 2. Appuyez sur la touche TUNING (-/+) et maintenez-la enfoncée pendant environ deux secondes, jusqu'à ce que l'indication de fréquence commence à changer. La recherche des stations s'arrête lorsque le syntoniseur de l'appareil a trouvé une station radio. Autrement, appuyez de facon répétée sur la touche TUNING (-/+).
- 3. Pour régler le volume, tournez le bouton VOL (+/-) sur le panneau avant ou utilisez la touche VOL (+/-) de la télécommande.

## **Mémorisation des stations radio**

Vous pouvez présélectionner 50 stations FM. Avant de procéder au réglage, veillez à baisser le volume.

- 1. Appuyez sur la touche FUNCTION jusqu'à ce la fonction TUNER (FM) apparaisse sur l'afficheur.
- 2. Sélectionnez la fréquence souhaitée à l'aide de la touche TUNING (-/+).
- 3. Appuyez sur ENTER (<sup>o</sup>), un numéro apparaît sur l'afficheur.
- 4. Appuyez sur la touche PRESET (-/+) pour sélectionner le numéro souhaité.
- 5. Appuyez sur ENTER (<sup>o</sup>). La station est mémorisée.
- 6. Répétez les étapes 2 à 5 pour mémoriser d'autres stations.

## **Suppression d'une station mémorisée**

- 1. Appuyez sur PRESET (-/+) pour sélectionner le numéro de la station que vous souhaitez supprimer.
- 2. Appuyez sur CLEAR, le numéro clignote sur l'afficheur.
- 3. Appuyez une nouvelle fois sur CLEAR pour valider la suppression.

## **Suppression de toutes les stations mémorisées**

Appuyez sur la touche CLEAR et maintenez-la enfoncée pendant deux secondes. L'indication «Effacer tout» s'affiche. Appuyez une nouvelle fois sur CLEAR. Toutes les stations mémorisées sont définitivement supprimées.

## **Amélioration de la réception FM**

Appuyez sur la touche B (MONO/STEREO) bleue de la télécommande. Le syntoniseur passe du mode stéréo au mode mono, ce qui généralement la réception.

## **Consulter des informations sur une station de radio.**

Le Tuner FM est fourni avec la fonction RDS (Radio Data System). Cette fonction affiche des informations sur la station de radio écoutée. Appuyez plusieurs fois sur RDS pour faire défiler les différents types de données :

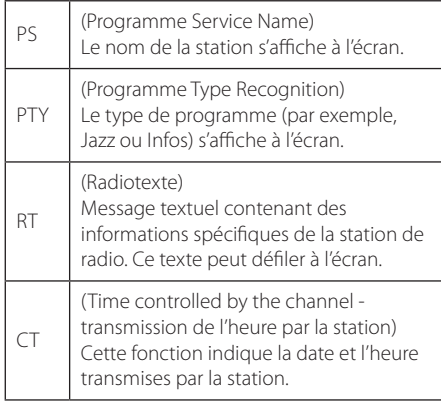

# <span id="page-41-0"></span>**Dépannage**

## **Généralités**

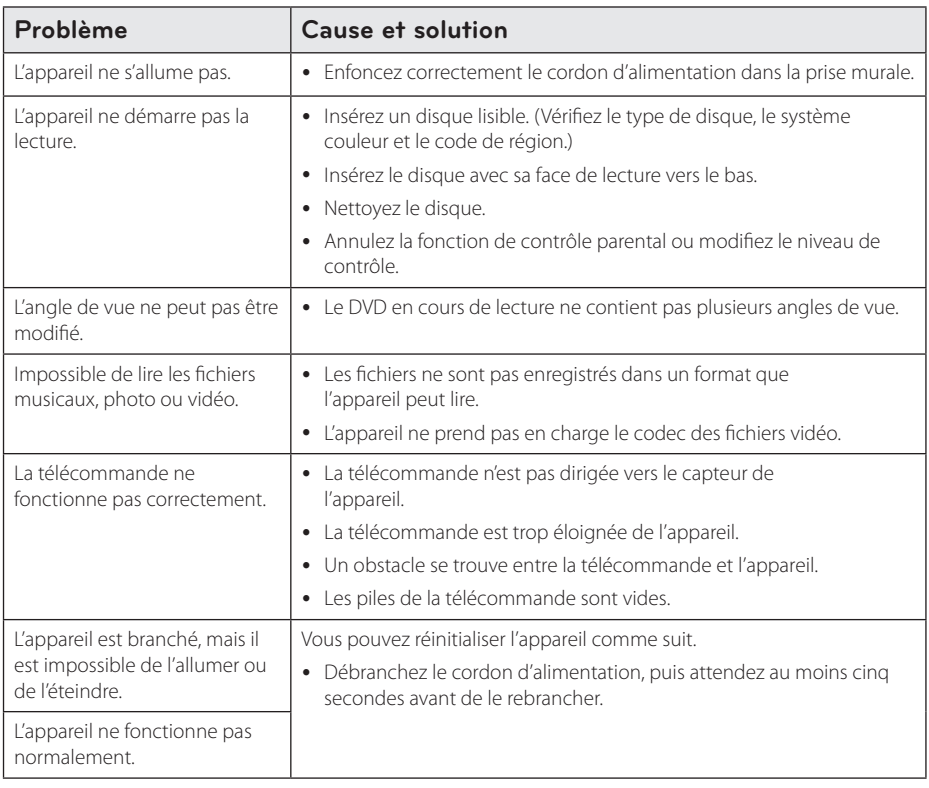

## <span id="page-42-0"></span>**Image**

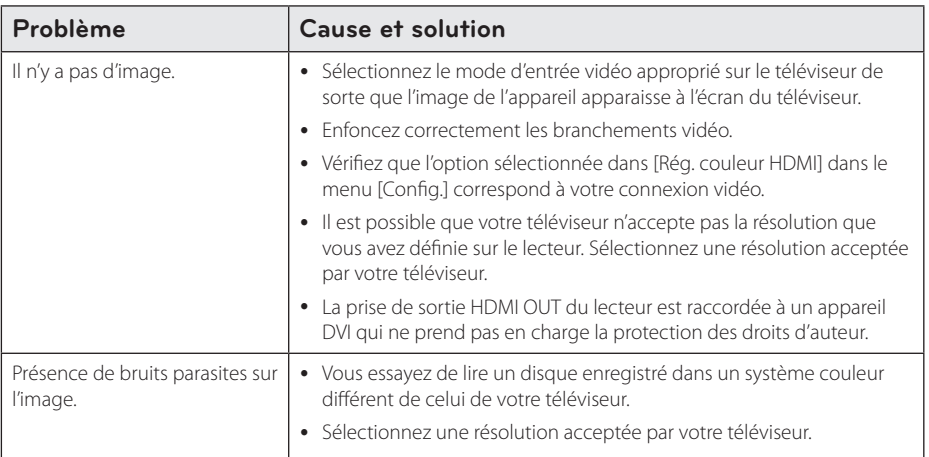

## **Son**

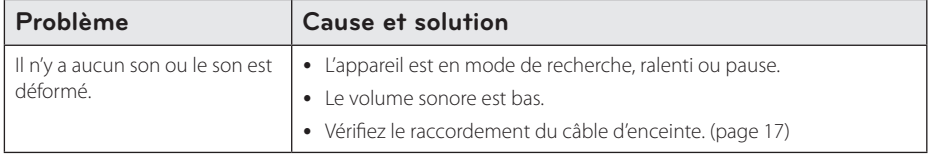

## **Support client**

Vous pouvez mettre à jour le lecteur avec les derniers logiciels afin d'améliorer son fonctionnement et/ou d'ajouter de nouvelles fonctionnalités. Pour obtenir les derniers logiciels disponibles pour ce lecteur (si des mises à jour sont disponibles), visitez le site http://www.lg.com/global/support ou contactez le service aprèsvente LG Electronics.

## **Avis concernant les logiciels open source**

Pour connaître le code source correspondant de GPL, LGPL et d'autres licences open source, rendez-vous sur http://opensource.lge.com. Les conditions de licence, les dénis de responsabilités et les avis concernant les droits d'auteur sont disponibles en téléchargement avec le code source.

# <span id="page-43-0"></span>**Commande d'un téléviseur à l'aide de la télécommande fournie**

Vous pouvez commander votre téléviseur à l'aide des touches ci-dessous.

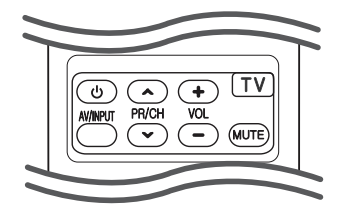

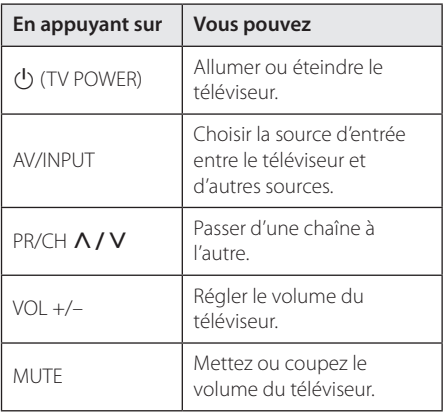

#### , Remarque

Selon l'appareil raccordé, il se peut que vous ne puissiez pas commander votre téléviseur à l'aide de certaines de ces touches.

## **Réglage de la télécommande pour commander votre téléviseur**

Vous pouvez commander votre téléviseur à l'aide de la télécommande fournie. Si votre téléviseur est répertorié dans le tableau cidessous, définissez le code fabricant approprié.

1. Tout en maintenant enfoncée la touche 1 (TV POWER), saisissez le code fab-ricant de votre téléviseur à l'aide des touches numériques (voir le tableau ci-dessous).

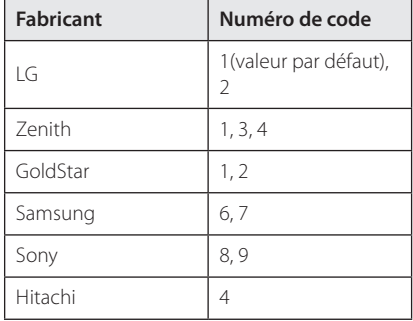

2. Relâchez la touche (<sup>I</sup>) (TV POWER) pour terminer le réglage.

Selon votre téléviseur, il se peut que certaines touches, voire toutes, ne fonctionnent pas pour votre téléviseur, même après avoir saisi le code fabricant correct. Lorsque vous remplacez les piles de la télécommande, il est possible que le numéro de code que vous avez défini soit rétabli aux valeurs par défaut. Définissez à nouveau le numéro de code approprié.

# <span id="page-44-0"></span>**Liste des codes de région**

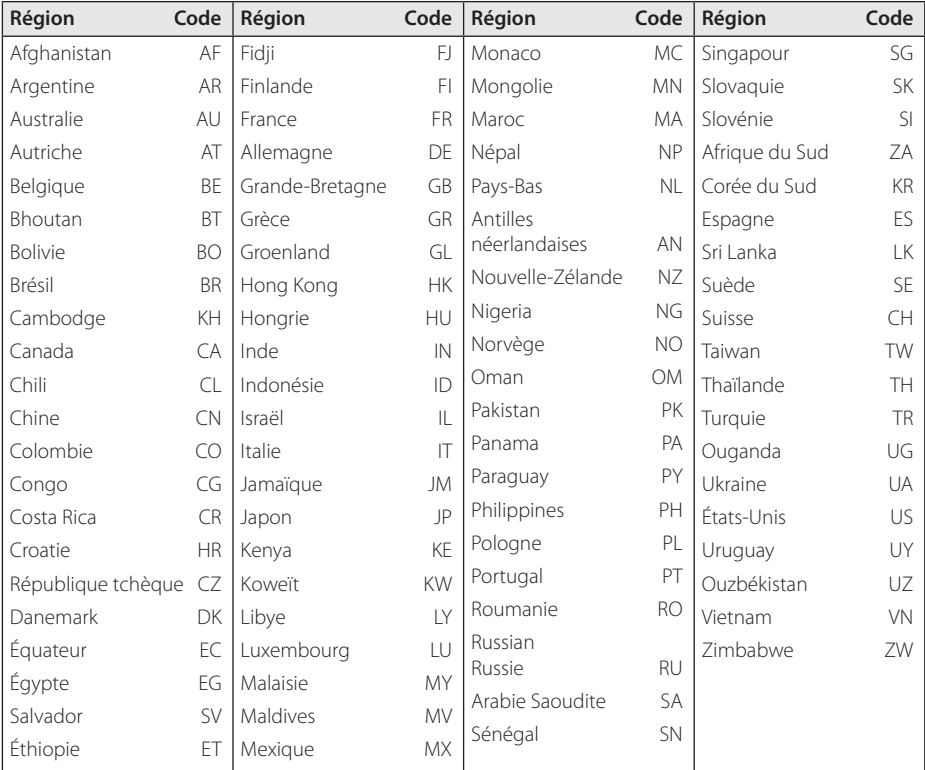

Choisissez un code de région dans cette liste.

# <span id="page-45-0"></span>**Liste des codes de langue**

Utilisez cette liste afin de sélectionner la langue de votre choix pour les réglages initiaux suivants : [Audio], [Sous-titres] et [Menu disque].

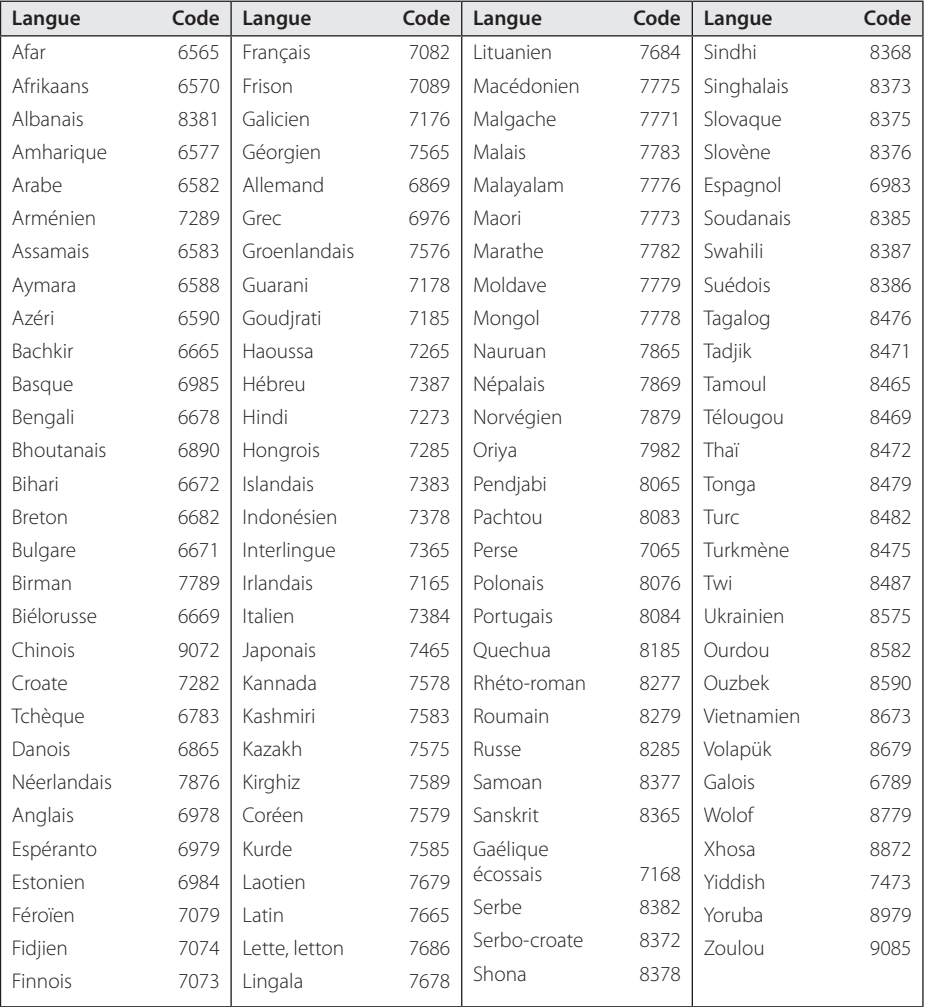

## <span id="page-46-0"></span>**Marques de commerce et licences**

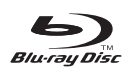

Blu-ray Disc™, Blu-ray™, Blu-ray 3D™, BD-Live™, BONUSVIEW™ et les logos sont des marques de commerce de la Blu-ray Disc Association.

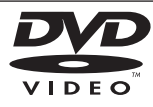

"DVD Logo" est une marque de commerce de DVD Format/Logo Licensing Corporation.

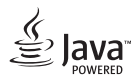

Java est une marque de commerce d'Oracle et/ ou de ses sociétés affiliées.

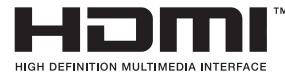

HDMI, le logo HDMI et High-Definition Multimedia Interface sont des marques de commerce ou des marques déposées de HDMI Licensing LLC aux États-Unis et dans d'autres pays.

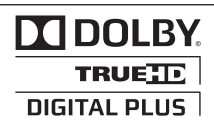

Fabriqué sous licence de Dolby Laboratories. Dolby et le symbole représentant un double D sont des marques de commerce de Dolby Laboratories.

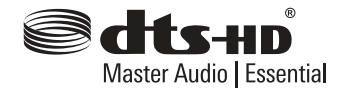

Fabriqué sous licence selon les brevets américains 5 956 674, 5 974 380, 6 226 616, 6 487 535, 7 392 195, 7 272 567, 7 333 929, 7 212 872 et d'autres brevets américains et internationaux déposés et en attente. DTS-HD, le symbole correspondant, et DTS-HD et le symbole conjointement sont des marques déposées, et DTS-HD Master Audio est une marque de commerce de DTS, Inc. Logiciel fourni. © DTS, Inc. Tous droits réservés.

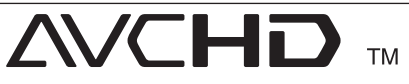

"AVCHD" et le logo "AVCHD" sont des marques de commerce de Panasonic Corporation et de Sony Corporation.

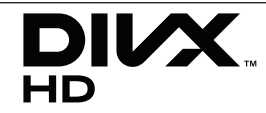

DivX®, DivX Certified® et les logos associés sont des marques de commerce de Rovi Corporation et ou de ses filiales et sont exploités sous licence.

### **Avis Cinavia**

Ce produit utilise la technologie Cinavia pour limiter l'utilisation de reproductions illégales de certains films et vidéos disponibles dans le commerce et de leur bande sonore. Lorsqu'une utilisation illégale ou une reproduction interdite est détectée, un message s'affiche et la lecture ou la reproduction s'interrompt.

De plus amples informations sur la technologie Cinavia sont disponibles auprès du Centre d'information des consommateurs en ligne de Cinavia sur le site http://www.cinavia.com. Pour obtenir des informations supplémentaires par courrier sur Cinavia, envoyez votre demande avec votre adresse au : Centre Cinavia d'information des consommateurs, P.O. Box 86851, San Diego, CA, 92138, États-Unis.

Ce produit comprend une technologie exclusive sous licence de Verance Corporation et est protégé par le brevet d'invention américain 7 369 677 et d'autres brevets d'invention américains et internationaux attribués et en attente d'attribution. Il est également protégé par les droits d'auteur et le secret commercial pour certains aspects de cette technologie. Cinavia est une marque de Verance Corporation. Droits d'auteur 2004-2010 Verance Corporation. Tous droits réservés par Verance. L'analyse par rétrotechnique ou le désossage de cette technologie sont interdits.

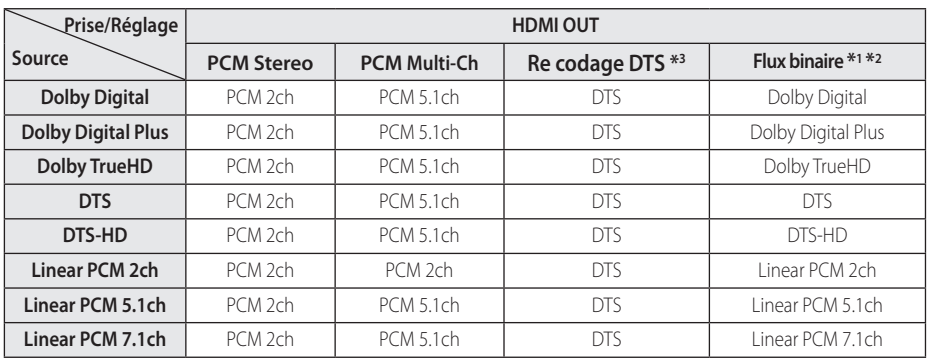

## <span id="page-48-0"></span>**Spécifications de la sortie audio**

- \*1 Le programme audio secondaire et interactif peut ne pas être inclus dans le flux binaire de sortie si l'option [Sortie numérique] est réglée sur [Flux binaire]. (À l'exception du codec LPCM: la sortie inclut toujours le programme audio secondaire et interactif.)
- \*2 Ce lecteur sélectionne automatiquement le son HDMI en fonction de la capacité de décodage du périphérique HDMI raccordé, même si l'option [Sortie numérique] est réglée sur [Flux binaire].
- \*3 Si l'option [Sortie numérique] est réglée sur [Re codage DTS], la sortie audio est limitée à 48 kHz et à 5.1 canaux. Si l'option [Sortie numérique] est réglée sur [Recodage DTS], le son DTS Reencode est retransmis pour les disques BD-ROM, et le son d'origine est retransmis pour les autres disques (comme [Flux binaire]).
- y Pendant la lecture, le son est retransmis au format PCM 48 kHz/16 bits pour les fichiers MP3/ WMA et PCM 44,1 kHz/16 bits pour les CD audio.
- Avec une connexion audionumérique (HDMI) OUT), il est possible que vous n'entendiez pas les sons de défilement dans le menu du disque BD-ROM si l'option [Sortie numérique] est réglée sur [Flux binaire].
- y Si le format audio de la sortie numérique ne correspond pas aux capacités de votre récepteur, ce dernier produira un son fort et déformé ou n'émettra aucun son.
- Le son surround numérique multicanal ne peut être obtenu via une connexion numérique que si votre récepteur est équipé d'un décodeur multicanal numérique.
- Ce réglage n'est pas disponible sur le signal d'entrée d'un appareil externe.

# <span id="page-49-0"></span>**Spécifications**

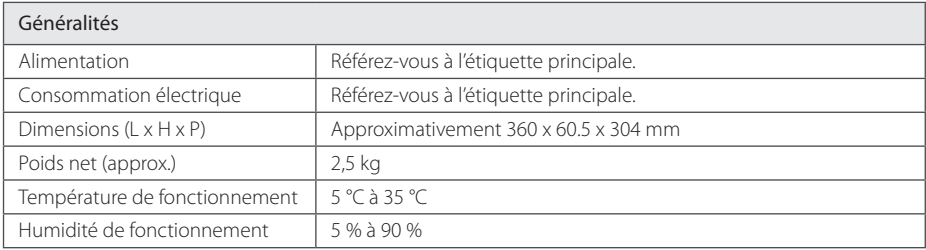

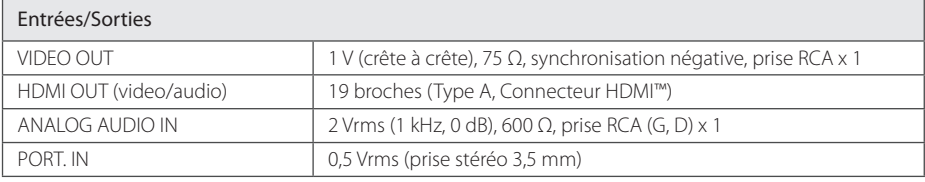

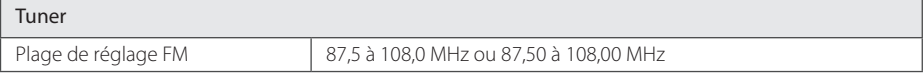

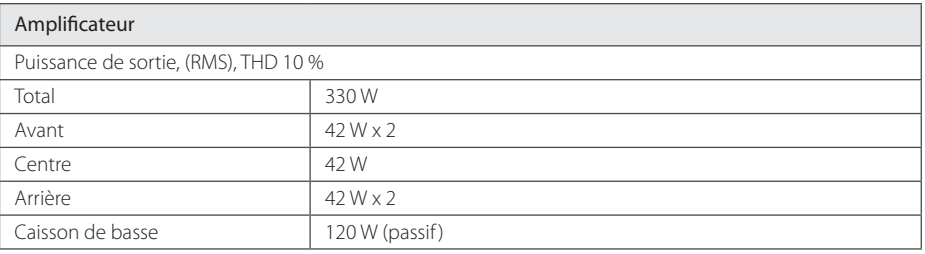

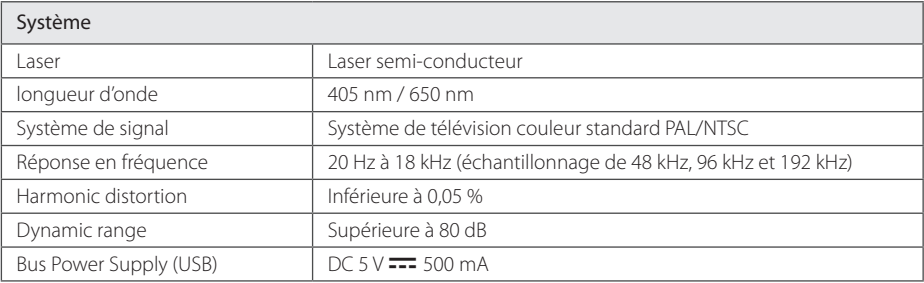

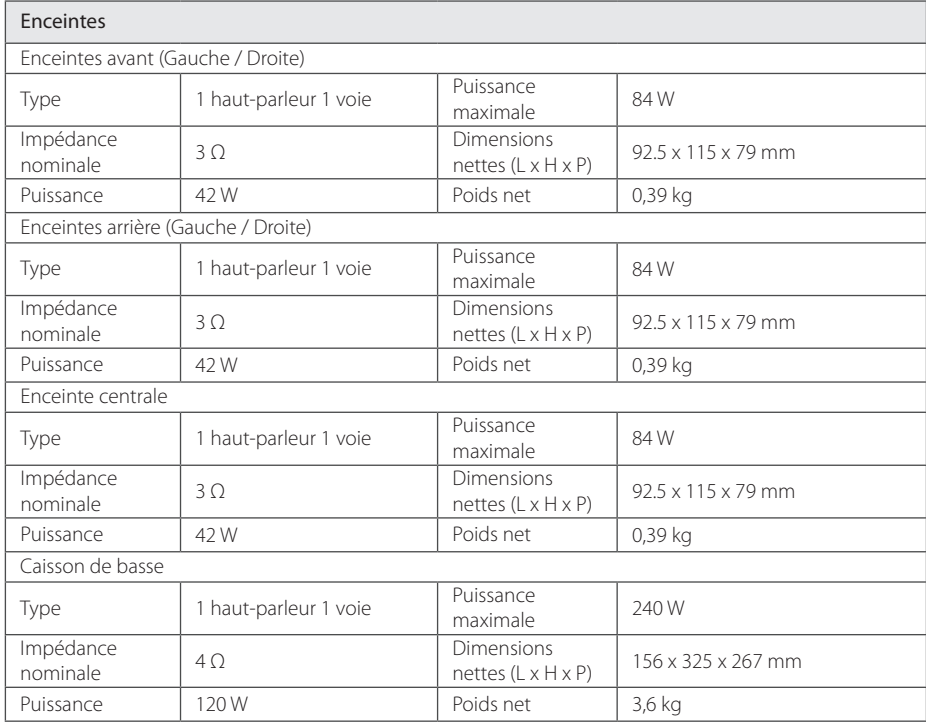

• La conception et les spécifications sont sujettes à modification sans préavis.

# <span id="page-51-0"></span>**Entretien**

## **Manipulation de l'appareil**

### **Lors du transport**

Conservez le carton et les emballages d'origine. Si vous devez transporter l'appareil, pour une protection maximale, emballez-le tel que vous l'avez reçu à sa sortie de l'usine.

Entretien des surfaces extérieures

### **Nettoyage de l'appareil**

Pour nettoyer le lecteur, utilisez un chiffon doux et sec. Si les surfaces sont très sales, utilisez un chiffon doux légèrement humidifié d'une solution détergente douce. N'utilisez pas de solvants puissants tels que alcool, benzine ou diluants, car ces derniers risquent d'endommager la surface de l'appareil.

- N'utilisez pas de liquides volatiles tels qu'un insecticide en aérosol à proximité de l'appareil.
- Si vous frottez trop fort, vous risquez d'endommager la surface.
- y Ne laissez pas de produits en caoutchouc ou en plastique en contact prolongé avec l'appareil.

### **Entretien de l'appareil**

Ce lecteur est un appareil de précision à haute technologie. Si la lentille optique et les composants du lecteur sont sales ou usés, la qualité de l'image peut s'en trouver diminuée. Pour plus de détails, contactez votre service après-vente agréé le plus proche.

## **Remarques sur les disques**

### **Manipulation des disques**

Ne touchez pas la face de lecture des disques. Prenez le disque par les bords afin que vos empreintes de doigts ne marquent pas la surface. Ne collez jamais de papier ni de ruban adhésif sur le disque.

### **Rangement des disques**

Après la lecture, rangez le disque dans son boîtier. N'exposez pas le disque aux rayons directs du soleil ni à des sources de chaleur et ne le laissez jamais dans une voiture garée en plein soleil.

### **Nettoyage des disques**

Les empreintes de doigts et la poussière sur le disque peuvent dégrader la qualité d'image et entraîner une distorsion du son. Avant la lecture, nettoyez le disque à l'aide d'un chiffon doux et propre. Essuyez le disque du centre vers l'extérieur.

N'utilisez pas de solvants puissants tels que alcool, benzine, diluants, produits de nettoyage en vente dans le commerce ou vaporisateurs antistatiques destinés aux disques vinyle.

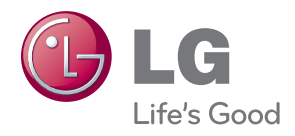